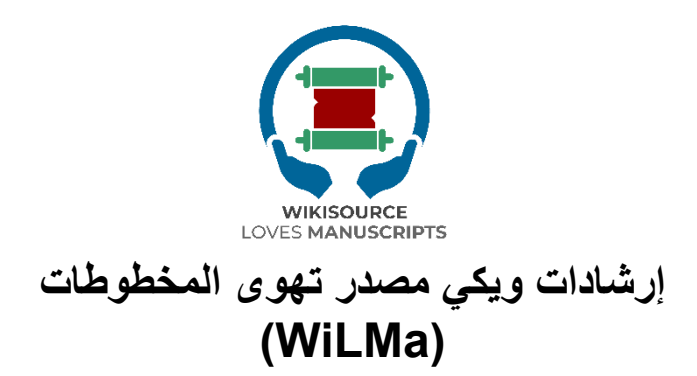

حرر بواسطة: إلهام نوروانسة عبدهللا موالنا محمد نداء فضالن ليليس شوفييانتي

مركز الدراسات اإلسالمية والمجتمعية )PPIM) جامعة شريف هداية هللا اإلسالمية في جاكرتا مؤسسة ويكيميديا 2022

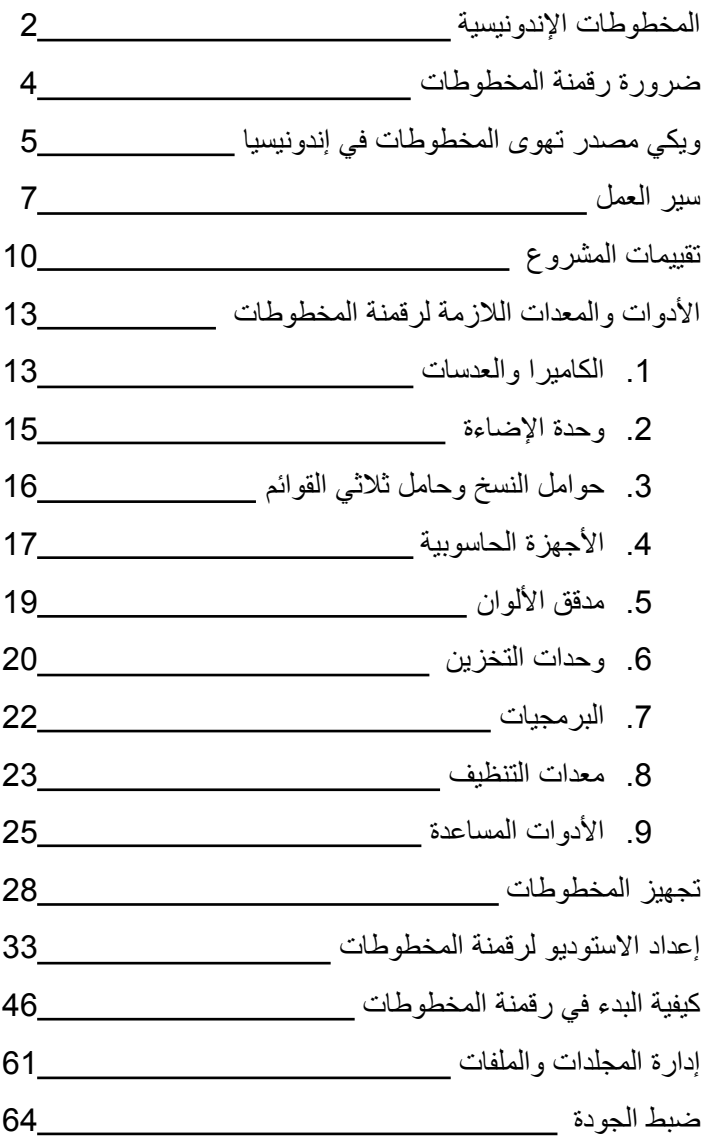

**المحتوى**

# **ية َّ المخطوطات اإلندونيس**

تتمتع إندونيسيا بتنوع كبير في التراث الثقافي، أحدها هو العدد الهائل من ٍ المخطوطات المخزنة في مواقع مختلفة. وهذا يدل على ثراء الحضارة الإندونيسية. لقد سجل الشعب الإندونيسي أنواعًا مختلفةً من المعلومات والمعرفة في هذه المخطوطات، والتي لا تزال مرتبطةً حتى يومنا هذا.

باإلضافة إلى وصف ثروة التراث الفكري، تلعب المخطوطات في إندونيسيا أيضًا دورًا هامًا بصفتها وسيلةٌ لتسجيل تنوع اللغات والنصوص التي تشكل جزءًا من هوية الأمة<sub>.</sub> وفقًا لتشامبرت لموير وفاثورامان )1999( هناك ما ال يقل عن 18 لغة مسجلة ومستخدمة في نصوص المخطوطات في إندونيسيا، تتراوح من اآلتشيهية والعربية والبالية والباتاكية والهولندية والبوغيسية والجاوية والماكاسارية والماليزية والمينانجكاباو والساساك والسنسكريتية والسوندانية إلى اللغات المنتشرة في شرق إندونيسيا وكاليمانتان وجنوب سومطرة. وهذا يتماشى مع النصوص المستخدمة في تقليد كتابة المخطوطات في إندونيسيا والتي ال تقل تنو ًعا، ب ًدءا من الخطوط الجاوية والسوندانية والبالية-الساساكية، والخطوط العربية ومشتقاتها مثل جاوي، وبيجون، وسيرانج، وبوري ووليو، إلى النصوص التي تطورت في شرق إندونيسيا مثل نص لونتارا، وغيرها.

صُنعت المخطوطات عمومًا في إندونيسيا من أنواعٍ مختلفة من الورق، مثل الورق الأوروبي، وورق لحاء الشجر ، واللونتأر ، ونخيل النيبا، كما كُنبت على موادِ متينةِ أخرى مثل الذهب، والفضة، والنحاس، والخيزران، والخشب، وقرن الجاموس وغيرها. تُخزن الألاف من هذه المخطوطات في أماكن مختلفة، ب ًدءا من المجموعات الخاصة أو العامة التي تنتقل من جيل إلى جيل، إلى المؤسسات الخاصة التي تهتم بالحفاظ على التحف التقليدية المكتوبة في إندونيسيا مثل المكتبات والمتاحف والمعارض

والمؤسسات الدينية وتتضمن المدارس الداخلية والكنائس والمساجد والمعابد وما إلى ذلك.

ومع ذلك، وعلى الرغم من العدد الكبير واإلمكانات التعليمية الوفيرة، إال أنَّ المخطوطات في إندونيسيا في حاجةٍ ماسةٍ إلى الحفاظ عليها. عدة عوامل مثل الوضع الجغرافي إلندونيسيا المعرضة للكوارث الطبيعية، وانخفاض الوعي والموارد البشرية في رعاية المخطوطات والحفاظ عليها، وعدم إمكانية الوصول، والدراسات المحدودة التـي تَـجرى بـاستخدام مصادر المخطوطات المتاحة، تجعل المخطوطات في إندونيسيا عرضةً للتلف والضياع. لذلك، هناك حاجةٌ لجهودٍ منهجيةٍ ومستدامةٍ تنطوي على مشاركة مختلف أصحاب المصلحة في الحفاظ على المخطوطات في إندونيسيا.

### **ضرورة رقمنة المخطوطات اإلندونيسية**

من أهم الجهود المبذولة في الحفاظ على المخطوطات هو رقمنتها. وفي سياق الْحفاظ على المخطوطات، تُفسر الرّفمنة على أنها نشاطٌ للحفاظ علىّ محتوى أو نصوص المخطوطات المهددة باالنقراض عبر نقلها إلى وسائط التنسيق الرقمي.

ومن فوائد الرقمنة في حفظ المخطوطات فتح أوسع نطاق ممكن للوصول إلى محتوى المخطوطات، ومنع انقراض المعلومات الواردة في نصوصها، وتسهيل دراسة محتويات نصوص المخطوطات من أجل التطور العلمي.

ومن خالل الرقمنة، سيحتفظ صاحب المخطوطة بالنسخة األصلَّية دون القلق بشأن فقدان محتوياتها. كما سوف تُوفر نسخة رقمية من المخطوطة لصاحبها. بالإضافة إلى ذلك، تُخزن أيضًا النتائج الرقمية في عدة أماكن وتنشر عبر اإلنترنت في األرشيف الرقمي لويكي مصدر تهوى المخطوطات )WiLMa).

# **ويكي مصدر تهوى المخطوطات في إندونيسيا**

ال يمكن تجاهل إمكانية تطوير العلوم القائمة على المخطوطات في إندونيسيا. إنَّ مئات الآلاف من المخطوطات التي تحتوي على التنوع الثقافي للأمة الإندونيسية تجعل من المهم لجميع الأطراف إنقاذ التحف الفكرية دون استثناء.

أحد الجهود المبذولة لدعم الحفاظ على المخطوطات واستخدامها في إندونيسيا هو برنامج ويكي مصدر تهوى المخطوطات )Wikisource Manuscripts Loves )في إندونيسيا. بدأ هذا البرنامج من مركز الدراسات الإسلامية والمجتمعية (PPIM) في جامعة شريف هداية الله اإلسالمية في جاكرتا بالتعاون مع مؤسسة ويكيميديا لتطوير نظام رقمي للمخطوطات في إندونيسيا بدءًا من عام 2022.

ويكي مصدر تهوى المخطوطات هي دعوةٌ إلى اتخاذ إجراءٍ لمحترفي غلام (المعارض والمكتبات والأرشيف والمتاحف) الإندونيسيين لتنشيط األرشيفات المهددة باالنقراض على منصات ويكيميديا. سترقمن المخطوطات وتنسخ على ويكي مصدر لتطوير الموارد الرقمية باللغات الإندونيسية المحلية. في 2020-21، مولّت مؤسسة ويكيميديا مشروعين ساعدا في إنشاء ويكي مصدر جديد باللغة البالية. ركز أحد المشروعين على إنشاء تقنية لدعم نسخ مخطوطات سعف النخيل المكتوبة بخط اليد على ويكي مصدر، بينما ركز اآلخر على مسح ورقمنة المزيد من المخطوطات من الأرشيف والأفراد جامعي الأعمال. منذ إطلاق مشروع ويكي مصدر الجديد، شهدنا نمو المساهمين النشطين من خالل استخدامه في برنامج اللغة البالية في جامعة أودايانا. نعتقد َّ أن هذه يمكن أن تكون استراتيجية قابلة للتكرار للتعامل مع الثقافة والتراث في جميع أنحاء العالم.

سيعمل مركز الدراسات الإسلامية والمجتمعية بشكلٍ وثيقٍ مع مؤسسة ويكيميديا، وويكيميديا إندونيسيا، وجمعية مخطوطات نوسانتارا )ماناسا(، وويكي لونتار التي يقودها المجتمع لتطوير دعوةٍ للعمل من أجل المكتبات ودور المحفوظات والجامعات في إندونيسيا:

- .1 إنقاذ المخطوطات القديمة المهملة وغير الموثقة في إندونيسيا من خالل الرقمنة.
- 2. تنشيط المعرفة الأصلية باللغات المحلية من خلال تسهيل قيام الجمهور بنسخ المخطوطات على ويكي مصدر.
	- 3. تسهيل البحث الأكاديمي باستخدام المصادر المخطوطة.

سيدعو مركز الدراسات اإلسالمية والمجتمعية أصحاب المصلحة للمساهمة بالمخطوطات والبيانات الوصفية اإلندونيسية في منصة ويكيميديا للوصول الحر إلى العالم. وسوف يساعدوننا في الشراكة مع الجامعات والمؤسسات البحثيَّة الأخرى، والتي يمكن أن توفر للطلاب الفرصة للتعاون في مشاريعنا. **سير عمل ويكي مصدر تهوى المخطوطات**

بشك ٍل عام، عملية وسير عمل برنامج ويكي مصدر تهوى المخطوطات في جهوده للحفاظ على المخطوطات في إندونيسيا هي كما يلي.

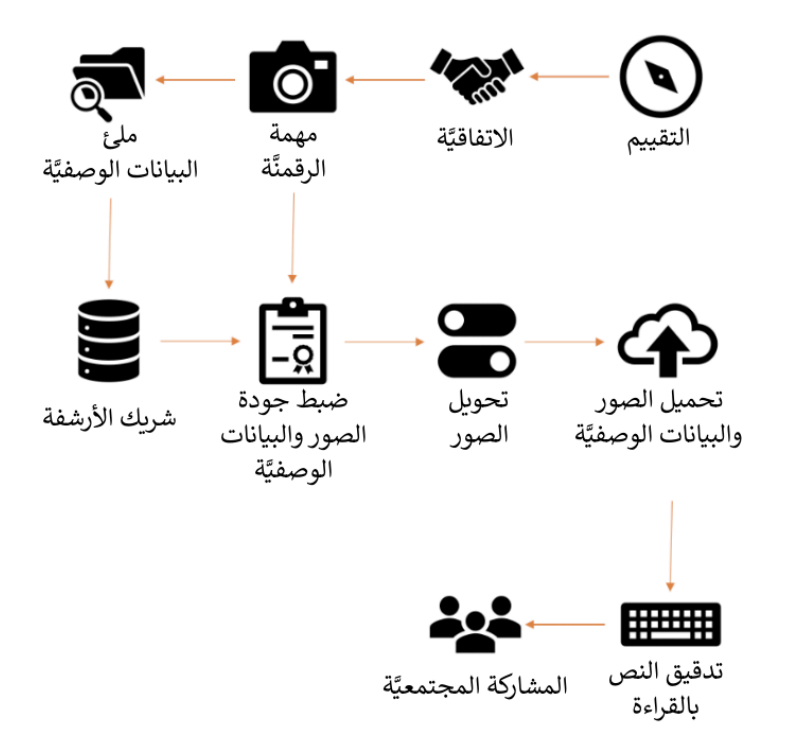

.1 التقييم واالتفاق الخطوة األولى التي يجب اتخاذها في الجهود المبذولة للحفاظ على المخطوطات هي التقييم. يتضمن هذا النشاط التحديد والبحث األولي حول إمكانية وجود مجموعة مخطوطات في منطقة معينة. ويهدف إلى رسم خريطة للشروط الأولية للمجموعة، وخطط العمل اللازمة، والحاجة الملحة إلى رقمنة مخطوطات المجموعة.

بالإضافة إلى ذلك، يهدف أيضًا إلى الحصول على إذنٍ من مالك مجموعة المخطوطات. ويجب الحصول على اإلذن مع الشعور بالثقة المتبادلة بين الباحث أو المقيم وصاحب المخطوطة. من المهم التأكيد على َّ أن برنامج ويكي مصدر تهوى المخطوطات لن ينقل الملكية الماديَّة للمجموعة. تُنفذ سلسلة أنشطة الرقمنة بأكملها في المكان الذي يحتفظ فيه المالك بمجموعة المخطوطات. ُيشار إلى اإلذن من مالك مجموعة المخطوطات من خالل بيان الرغبة في رقمنة المخطوطة وفتح الوصول إليها.

.2 مهمة الرقمنة

بعد الحصول على اإلذن من المالك بأنشطة رقمنة المخطوطات والوصول المفتوح، يمكن للفريق البدء في تحويل وسائط المخطوطات إلى تنسيق رقمي. تُصور كل صفحة من المخطوطة وفق الإجراءات المذكورة في هذا الكتاب.

.3 تعبئة البيانات الوصفية

يعد التقاط البيانات الوصفية في عملية الرقمنة، سواءً كانت نصًا ماديًا أو نصًا مكتوبًا بخط اليد، جزءًا لا يتجزأ من المخطوطة. تدون البيانات الوصفية للمخطوطات الخاصة بالمجموعة بواسطة خبير أكاديمي يفهم طبيعة مجموعة المخطوطات وخلفيتها الثقافية. وذلك لضمان دقة بيانات المخطوطة المقدمة وُيسهل على القراء إجراء المزيد من البحث.

.4 توزيع المخطوطات الرقمية على أصحابها

بعد تحويل جميع المخطوطات إلى التنسيق الرقمي واكتمال البيانات الوصفية، يمكن توزيع النسخ الرقمية على مالك مجموعة المخطوطات. بالإضافة إلى ذلك، يعمل هذا البرنامج أيضًا مع مجتمعات الحفاظ على المخطوطات المحلية. وذلك بهدف خلق التآزر بين فريق الرقمنة وأصحاب المخطوطات لرعاية المجموعة بشكل مشترك من خلال الملفات الرقمية وتحسين استخدامها. يوضح هذا أيضًا أن برنامج ويكي مصدر تهوى المخطوطات هو في األساس جهٌد لمساعدة أصحاب المخطوطات ليكونوا قادرين على رعاية مخطوطاتهم والحفاظ عليها بحيث يمكن أيضًا الحصول على جميع نتائج الرقمنة التي فذت ن من قبل أصحاب ُ المخطوطات والمجتمع المحيط بالمجموعة.

.5 مراقبة جودة الصور والبيانات الوصفية

هناك عملية ال تقل أهمية في رقمنة المخطوطات وهي مراقبة الجودة. ينفذ هذا العمل بواسطة جهتين، وهما فريق الرقمنة الميداني وفريق إدارة بيانات ويكي مصدر تهوى المخطوطات في جاكرتا. ُينفذ هذا النشاط للتأكد من عدم وجود أخطاء أثناء مسح المخطوطات وإضافة البيانات الوصفية.

.6 تحويل الصور بعد التأكد من صحة جميع المخطوطات الرقمية والبيانات الوصفية، تُحول الصور من ملفات جيه بي إي جي )JPEG)/رو )RAW )حتى يمكن تكييفها مع منصة ويكيميديا كومنز. تنفذ عملية التحويل هذه بواسطة ويكيميدي مقيم أو أحد أعضاء المجتمع.

.7 تحميل الصور والبيانات الوصفية الخطوة التالية هي تحميل صور المخطوطات الرقمية والبيانات الوصفية الناتجة إلى ويكيميديا كومنز وويكي بيانات. بعد اكتمال عملية تحميل الملف، يمكن لجميع المجموعات الوصول إلى المخطوطات الرقمية وبياناتها الوصفية بشكل مفتوح عبر صفحة ويب ويكي مصدر تهوى المخطوطات.

.8 ورشة تدقيق النص بالقراءة والمشاركة المجتمعَّية يجب بالطبع دعم نتائج الرقمنة الجيدة من خالل االستخدام األمثل من قبل جميع أصحاب المصلحة أيضًا. لذلك، فإنَّ أحد الجهود المبذولة للتوعية بأهمية الحفاظ على المخطوطات واستخدامها في برنامج ويكي مصدر تهوى المخطوطات هو برنامج التدقيق اللغوي. وذلك لضمان مشاركة مجتمع ويكيميديا ونشطاء المخطوطات في المشاركة بتطوير البنية التحتية البحثية القائمة على المخطوطات الرقمية من خالل نسخ هذه المخطوطات الرقمية.

## **تقييمات مشروع ويكي مصدر تهوى المخطوطات**

إحدى المراحل الأوليَّة في تنفيذ رقمنة المخطوطات في إندونيسيا هي نشاط تقييمي يهدف إلى جمع البيانات األولَّية وفهم حالة المخطوطات في المجموعة. هناك العديد من األشياء التي يجب مراعاتها في أنشطة تقييم ويكي مصدر تهوى المخطوطات وهي كما يلي:

A. رسم خرائط موقع المجموعة في محاولةٍ لحفظ المخطوطات، يعد رسم خرائط لمواقع التجميع أمرًا مهمًا للغاية. يجب على المقيمين الذين يرغبون في مراجعة المجموعة معرفة وإجراء بحث بسيط وجمع أكبر قدر ممكن من المعلومات باستخدام المصادر المتاحة المتعلقة بالموقع والمجموعة. جميع المعلومات التي ُيحصل عليها مفيدة جًدا إلقامة اتصال مع مالك مجموعة المخطوطات لتؤخذ بعين االعتبار في أنشطة الرقمنة.

B. طلب للحصول على تصاريح الوصول وأنشطة الرقمنة بعد الحصول على معلوماتٍ تتعلَّق بتعقيدات المجموعة والبيئة المحيطة بها، ُينصح المقيم ببناء عالقة مع مالك مجموعة المخطوطات أو األشخاص الذين يمكنهم ربط المقيم بمالك مجموعة المخطوطات. بعد إنشاء الـعلاقات والتواصل الـجيد، يقدم المقيم طلبًا للحصول على إذنٍ بتعلق بنشاط حفظ مخطوطات المجموعة للمالك.

يجب أن تراعي طلبات الحصول على اإلذن لصاحب مجموعة المخطوطات جوانب إنسانية دون أدنى إكراه أو تخويف تجاه صاحب المخطوطة. كما ُيحظر على المقيم أن يعد بشيء على شكل مواد غير واقعية أو أشياء أخرى خارجة عن سلطة المقيم لصاحب المخطوطة لتجنب أي اشكال غير مر غوب فيه مستقبلًا .

بعض األشياء الهامة التي يجب توضيحها أثناء عملية تقديم طلب إلنقاذ المخطوطات بواسطة ويكي مصدر تهوى المخطوطات في إندونيسيا هي كما يلي:

- .1 نشاط ويكي مصدر تهوى المخطوطات في إندونيسيا هو جهٌد لتوثيق المخطوطات في إندونيسيا عن طريق رقمنة المخطوطات على تنسيقات الصور الرقمية بهدف فتح أوسع وصول ممكن إلى المعلومات المتعلقة بالمخطوطات في المجموعة.
- .2 ويكي مصدر تهوى المخطوطات في إندونيسيا ال تأخذ أو تنقل ملكية المخطوطات الرقمية إلى أطراف معينة. تظل ملكية المخطوطة في حالتها الأصلية.
- .3 يحق لجميع أصحاب المجموعات الذين يرغبون في المشاركة بإنقاذ مجموعة المخطوطات التي تنظمها ويكي مصدر تهوى المخطوطات في إندونيسيا الحصول على نسخة من المجموعة الرقمية.

C. التعامل األول مع المجموعات بعد أن يسمح مالك مجموعة المخطوطات بأنشطة الوصول والرقمنة، ُيطلب من المقيم إجراء جرد أولي للمجموعة وإجراء اإلسعاف األولي للمخطوطات إذا كانت في حالة مثيرة للقلق مثل إجراء تنظيف بسيط، وفصل المخطوطات التالفة بسبب غزو النمل األبيض أو الحشرات، وتوفير مواد إضافية يمكنها صد الحشرات المدمرة للورق، وتجميع المخطوطات لتحويلها إلى صيغة رقمية.

D. نموذج التقييم واالتفاقية في أنشطة التقييم التي نفذ، ت ُيطلب من المقيم ملء استمارة تحتوي على ُ بياناتٍ وصفيَّة مختصرة للمجموعة وعدد المجموعات وخلفية مالك المخطوطة. سوف تستخدم النماذج التي تم ملؤها وفقًا لنتائج زيارة المُقيّم مرجًعا في أنشطة إنقاذ ورقمنة المخطوطات التي تقوم بها ويكي مصدر تهوى المخطوطات في إندونيسيا لمجموعة المخطوطات. ويمكن الوصول إلى استمارة التقييم عبر الرابط التالي:

- منماذج قابلة للطباعة: 1WMForm/ly.bit
	- bit.ly/WMForm2 :أونالين نماذج●

بعد استكمال استمارة التقييم، يتعين على المقيم تقديم طلب التوقيع إلى صاحب المخطوطة في وثيقة االستعداد للرقمنة. تنص هذه الوثيقة على َّ أن المالك على استعداد لرقمنة مجموعته من المخطوطات بالكامل ويمكن الوصول إلى النتائج بشكلٍ مفتوحٍ للجمهور (وصول مفتوح) من خلال منصة ويكي. يمكن الوصول إلى مسودة اتفاقية الرقمنة عبر الرابط التالي.

● رسالة االتفاقَّية: 3WMForm/ly.bit

في الأساس، تُنفذ سلسلة كاملة من أنشطة التقييم لمجموعةٍ من المخطوطات بهدف فتح باب مشاركة جميع األطراف في الحفاظ على المخطوطات من خلال نهجٍ يُعطي الأولوية للجوانب الإنسانية حتى يمكن القيام بالوعي والمسؤولية تجاه الحفاظ على المخطوطات. بشكل جماعي ومستمر، ويمكن أن تكون المعلومات الواردة في هذه المخطوطات مستدامة وتعود بالنفع على المجتمع.

# **األدوات والمعدات الالزمة لرقمنة المخطوطات**

بهدف دعم أنشطة رقمنة المخطوطات التي تتطلب أفضل جودة للصورة، فناك حاجة بالطبع لاستعمال أفضل المعدات التقنية. وفقًا لمعايير رقمنة ويكي مصدر تهوى المخطوطات، سيحمل كل فريق رقمنة مجموعة واحدة من الأدوات التي تتضمن العناصر التالية.

**الكاميرا والعدسات**

الكاميرا هي جهاز لالتقاط الصور وتخزينها بتنسيقٍ رقمي. نوع الكاميرا الموصى به هو كاميرا DSLR( كاميرا رقمية ذات عدسة أحادية عاكسة)؛ وذلك لأنَّ هذا النوع له مزايا من حيث التأطير والتركيز والتعرض. باإلضافة إلى ذلك، يدعم هذا النوع من الكاميرات التحكم بشكل كامل من أجهز ة الحاسوب، مما يسهل على المصور ين التحقق من جودة كل صورة ُمنتجة.

الكاميرا الموصى بها لرقمنة مخطوطات ويكي مصدر تهوى المخطوطات هي كاميرا DSLR. وفي تنفيذه، ُجه َّز فريق ويكي مصدر تهوى المخطوطات بكاميرا بالمواصفات التالية:

Canon EOS 6D Mark II :الكاميرا

- مستشعر CMOS كامل اإلطار بدقة 26.2 ميجابكسل
	- معالج الصور )DIGIC )ديجيك 7
- نظام التركيز البؤري التلقائي من النوع المتقاطع من 45 نقطة
- فيديو عالي الدقة بمعدل 60 إطارًا في الثانية؛ نظم المعلومات الرقمية
- شاشة LCD تعمل باللمس مقاس 3 بوصات 1.04 م-نقطة متغيرة الزوايا

Dual Pixel CMOS AF and Movie Servo AF

- الISO األساسي ،40000 وموسع إلى 102400
- التصوير بمعدل 5 إطارات في الثانية؛ الفاصل الزمني وفيلم HDR
- نظام تحديد مواقع )GPS )مدمج، وبلوتوث، وواي فاي مع تقنية NFC
	- مقاومة للغبار والماء؛ فتحة لبطاقة SD

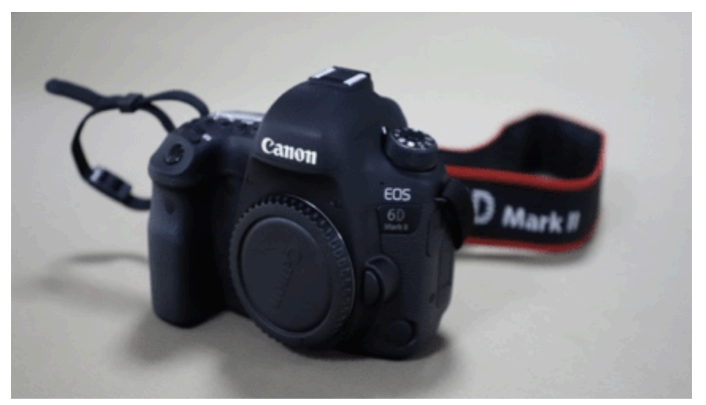

.CC BY 4.0 موالنا هللا عبد :تصوير .Canon EOS 6D Mark II Canon EF 50mm f/1.4 USM :العدسة

- الحد الأقصى للفتحة: 1.4 f/1 الحد الأدنى: f/22
- عنصران من عناصر العدسات ذات االنكسار العالي
	- محر ك تر كيز تلقائي بالمو جات فوق الصوتية
		- تجاوز التركيز اليدوي
		- البعد البؤري 50 ملم

● الحد الأدنى لمسافة التركيز 1.5 بوصة (45 سم)

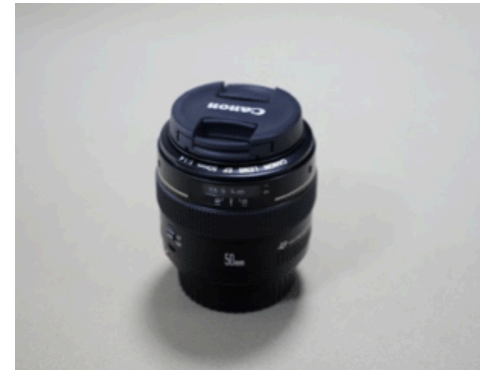

..CC BY 4.0 موالنا هللا عبد :تصوير .Canon EF 50 mm Ultrasonic

**وحدة اإلضاءة**

في عالم التصوير الفوتوغرافي، يلعب الضوء ً دورا ها ًما في إنتاج أفضل الصور. وينطبق ذلك أيضًا على رقمنة المخطوطات التي تتطلب أفضل جودة للصورة لتسهيل األمر على المستخدمين وتوفير الراحة في قراءة هذه المخطوطات والوصول إليها. ولذلك، فإنَّ الحد الأقصى من الإضاءة ضروري للغاية في رقمنة المخطوطات. تستخدم ويكي مصدر تهوى المخطوطات في إندونيسيا تقنيات التصوير الفوتوغرافي بالفالش في أنشطة رقمنة المخطوطات. إحدى األدوات التي يمكن استخدامها هي حزمة ستوديو فلاش غودوكس ميني بايونير (Godox Mini Pioneer Studio Flash) بالمواصفات التالية.

- مخرج الفالش: 160 وات
- رقم الدليل )43 :(100 ISO
- درجة حرارة اللون: 200±5600 ك
- AC220V 50HZ / AC100-120V 60HZ :الطاقة جهد●
- التحكم في طاقة الفالش: بدون خطوات
	- مصباح النمذجة: 75 واط
	- وقت الشحن: 2-0.5 ثانية
- طريقة تشغيل الفالش: سلك المزامنة، التابع، زر االختبار، مشغل الفالش
	- اثار الجهد: 5 فولت/تيار مستمر
	- مدة الفالش: 1/800-1/2000 ثانية
		- الصمامات: A5

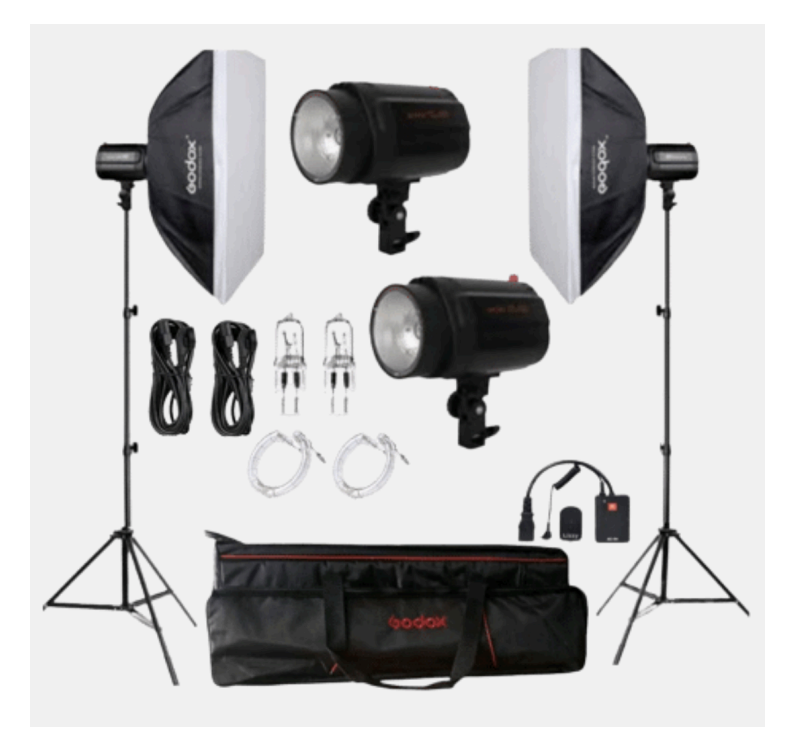

ستوديو فلاش جودوكس ميني بايونير. الصورة: https://www.godox.com.

**حوامل النسخ وحامل ثالثي القوائم**

يهدف استخدام حوامل النسخ إلى توفير ثبات للكاميرا في عملية الرقمنة. كما أن لديها أذرع أفقية يمكن تعديلها وفقًا لموضع الجسم. ستغطي حامالت النسخ بعمود 70 سم مع عدسة ماكرو 50 ملم في كاميرا DSLR مساحة 5 × 7.5 سم حتى 28 × 42 سم.

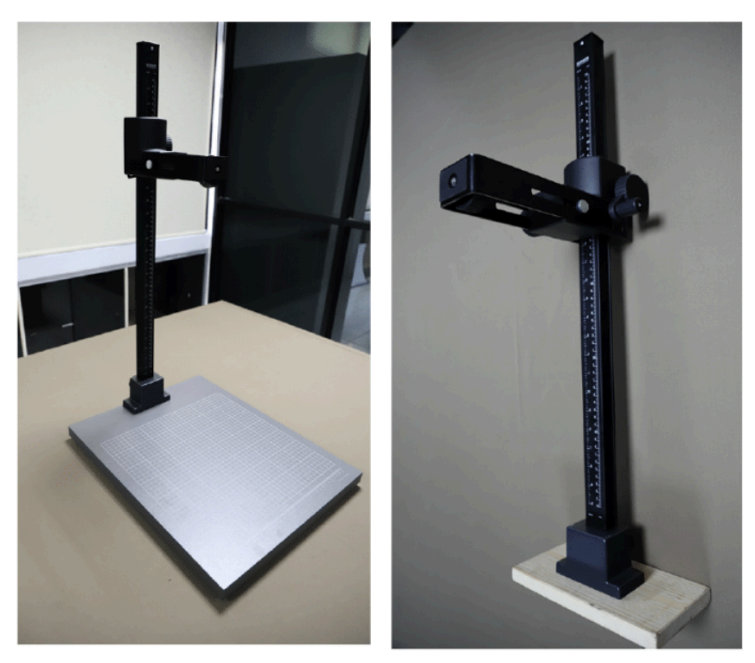

حوامل كايزر للنسخ. تصوير : عبد الله مولانا 4.0 CC BY

#### **األجهزة الحاسوبية**

في نشاط رقمنة المخطوطات، من الضروري للغاية وجود جهاز حاسوب قادر على التحكم في الكاميرا ومعالجة الصور الناتجة. ولذلك، فإنَّ جهاز الحاسوب الموصى به هو جهاز يدعم مواصفات برنامج معالجة الصور بالشروط الدنيا التالية:

● نظام التشغيل: ويندوز 10 64 بت أو ما يعادله

- المعالج )4@ K880 4X Athlon :)AMD جيجا هرتز أو ما يعادله
- المعالج )إنتل(: 3-6100i Core بسرعة 3.7 جيجا هرتز أو ما يعادله
	- الذاكرة/الرام: 4 جيجابايت
- بطاقة الرسومات )7850 HD Radeon :)AMD أو ما يعادلها
- بطاقة الرسومات )660 GTX GeForce :)NVIDIA أو ما يعادلها
	- مساحة القرص الصلب: 50 جيجابايت

معدات الحاسوب المستخدمة في رقمنة ويكي مصدر تهوى المخطوطات هي كما يلي:

HP Pavilion Gaming 15 :الحاسوب

● نظام التشغيل: ويندوز 11 64 بت

- المعالج (إنتل): Core i5-11300H حتى 4.4 جيجا هرتز
	- ذاكرة الوصول العشوائية: 8 جيجا بايت
- وحدة معالجة الرسومات للكمبيوتر المحمول RNVIDIA مخصصة GDDR6 ذاكرة )GeForce RTX™ 3050 بسعة 4 جيجابايت(
	- مساحة القرص الصلب الداخلي: 1000 جيجابايت

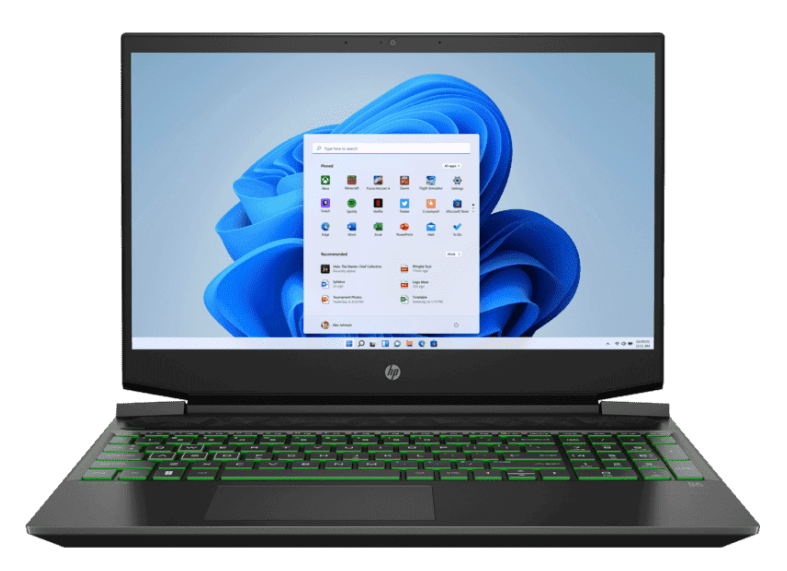

http://www.hp.com :المصدر .HP Pavilion Gaming 15

اختير جهاز حاسوب محمول بمواصفات األلعاب؛ ألنه مزود بمواصفات جيدة مع القدرة على معالجة الملفات الكبيرة ومراعاة المكونات مثل بطاقة VGA المدمجة وأحدث جيل من المعالجات ونظام التبريد األمثل والتخزين بقدرات جيدة.

#### **مدقق األلوان**

باعتبارها أحد الأنشطة التي تدخل في عالم التصوير الفوتوغرافي، يجب أيضًا أن تتمتع الصور المنتجة في تحويل المخطوطات إلى دقة ألوان عالية. إحدى األدوات التي يمكن استخدامها لقياس المستوى المطلوب من دقة الصور الرقمية هي مدقق األلوان. ويكي مصدر تهوى المخطوطات في إندونيسيا، في هذه الحالة، تستخدم مدقق األلوان 101 QPCard، والذي ُخصص حجمه بحيث اليشغل الكثير من الحقول في الصورة.

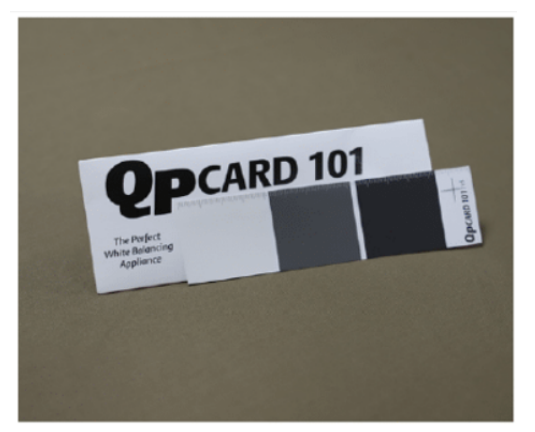

مدقق األلوان 101 QPCard. صورة عبد هللا موالنا 4.0 BY CC.

#### **وحدات التخزين**

لتخزين بيانات المخطوطة الرقمية، يلزم وجود ثالثة أجهزة تخزين، مثل بطاقة إس دي واحدة ستخدم ت لكاميرات DSLR، ومحركي أقراص ثابتة ُ خارجية بسعة 2 تيرابايت لكل منهما. ُجهز فريق ويكي مصدر تهوى المخطوطات بجهاز تخزين بالمواصفات التالية.

SDXC UHS-I U3 V30 برو إكستريم سانديسك

- مساحة تخزين 64 جيجابايت
- قراءة ما يصل إلى 170 ميجابايت/ثانية/كتابة ما يصل إلى 90 ميجابايت/ثانية
	- فئة سرعة الفيديو 30V
- دقة K4 فائقة الوضوح )3840 × 2160 بكسل(؛ دقة عالية كاملة )1920 × 1080 بكسل(
- متوافق مع األجهزة المضيفة التي تدعم SDXC وI-SDXC .)(UHS-I
	- مقاوم للصدمات واألشعة السينية ومقاوم للماء

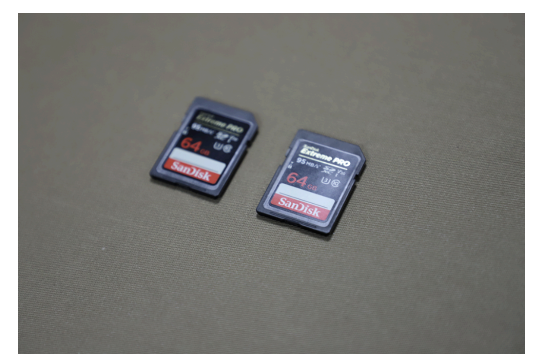

سانديسك إكستريم برو 30V. الصورة: عبد هللا موالنا 4.0 BY CC.

2 قرص صلب خارجي ويسترن ديجيتال )WD) ● السعة - 4 تيرابايت

- - االتصال
- - يو إس بي 3.0
- - يو إس بي 2.0
- تنسيق exFAT( ويندوز وماك(

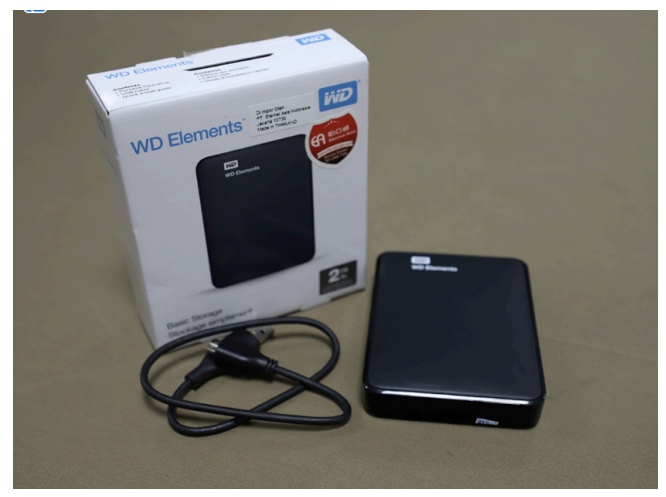

قرص صلب خارجي ويسترن ديجيتال (WD) مع يو إس بي 3.0. الصورة: عبد الله مولانا 4.0 CC BY 4.0

**البرمجيات**

في تشغيل الكاميرا ومعالجة الصور الرقمية من المخطوطات، هناك حاجة إلى برنامجين رئيسيين على األقل، وهما تطبيق التصوير عن بعد ومعالجة الصور وفقًا لعلامة الكاميرا المستخدمة. إذا كنت تستخدم كاميرا كانون، فأنت بحاجة إلى تثبيت تطبيقات Digital Canon 4 Plus Professional وUtility EOS على جهاز الحاسوب الخاص بك، وإذا كنت تستخدم كاميرا نيكون، فيجب تثبيت تطبيق 2 Pro Control Camera على جهاز الحاسوب الخاص بك.

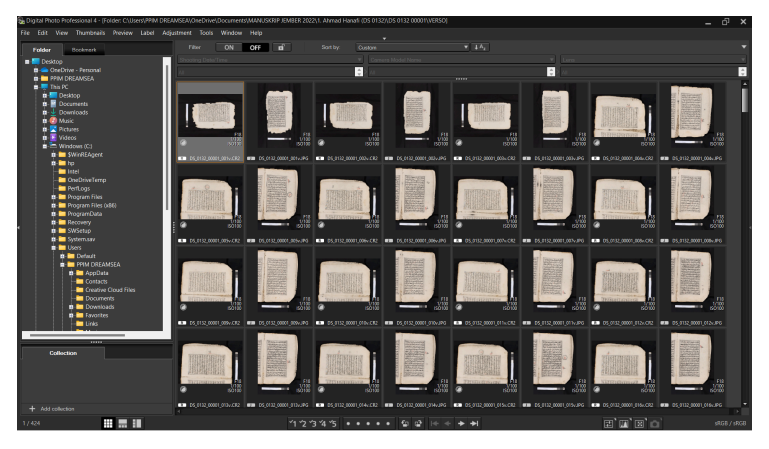

4 Professional Photo Digital. تصوير الشاشة بواسطة عبد هللا موالنا 4.0 BY CC

وبغض النظر عن التطبيقات التي يتم تضمينها في شراء كل ماركة كاميرا، سواء كانون أو نيكون، فإنَّ التطبيقات التي يجب تثبيتها هي تطبيقات معالجة الصور الجماعية مثل Studio Photo ACDSee. يوصى بشدة بتثبيت التطبيق في أحدث إصدار.

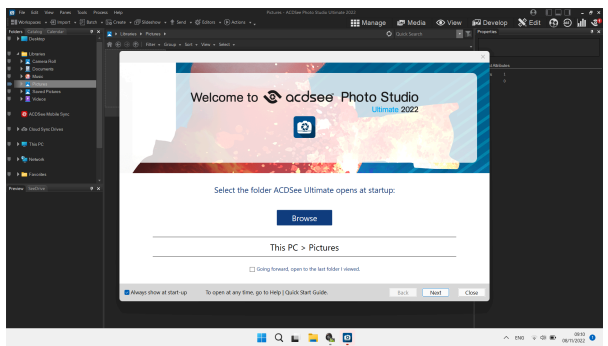

.ACDSee Photo Studio Ultimate 2022 تصوير الشاشة بواسطة عبد الله مولانا 4.0 CC BY يستخدم تطبيق معالجة الصور الكمي هذا إلدارة الملفات بكميات كبيرة بكفاءةٍ وعلى النحو الأمثل. بالإضافة إلى ذلك، يحتوي هذان التطبيقان على معلوماتٍ وصفية تفصيلية من الصور التي أنتجت أثناء عملية رقمنة المخطوطات.

**معدات التنظيف**

بالإضافة إلى الأدوات المذكورة أعلاه، جُهز الفريق أيضًا بالأدوات التالية لتنظيف المخطوطات1.

- . قطعة قماش من الألباف الدقيقة
	- .2 فرشاة ناعمة
	- .3 كمامات وأقنعة
	- .4 معجون البندق
- 5. زيت عشبة الليمون (زيت الإذخر الليموني)
	- .6 جهاز إزالة غبار يستعمل اليو إس بي

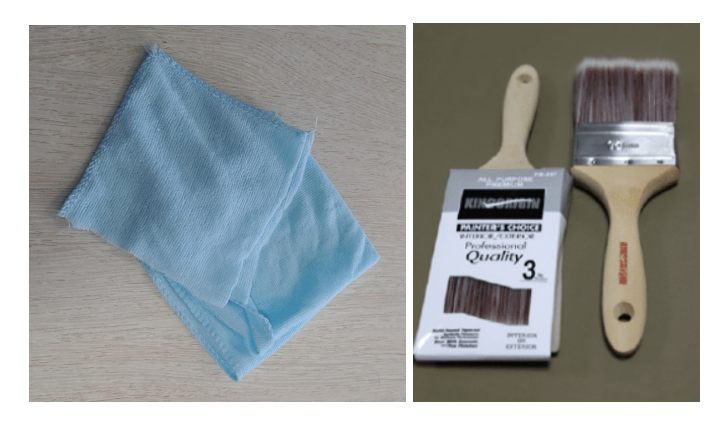

قطعة قماش من الألياف الدقيقة وفرشاة ناعمة. تصوير: عبد الله مولانا 4.0 CC BY.

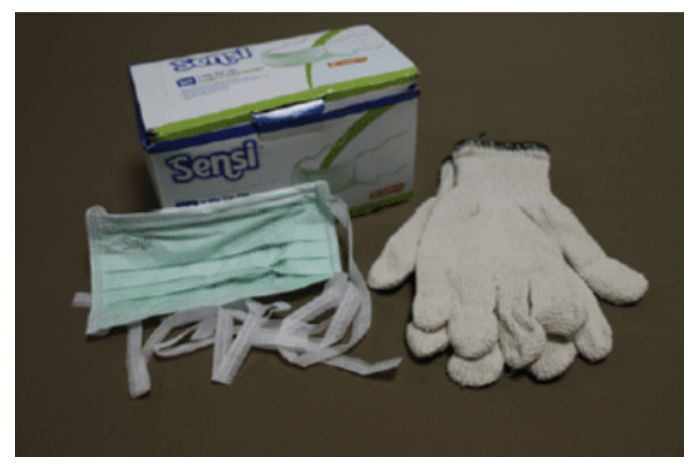

كمامات وقفازات. تصوير: عبد الله مولانا CC BY 4.0.

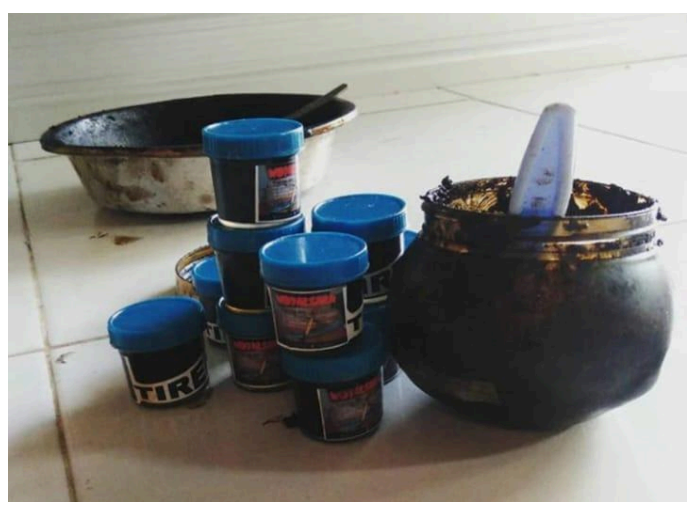

طيرة أو معجون البندق*.* الصورة*:* ويدياكسارا نيورات لونتار*.*

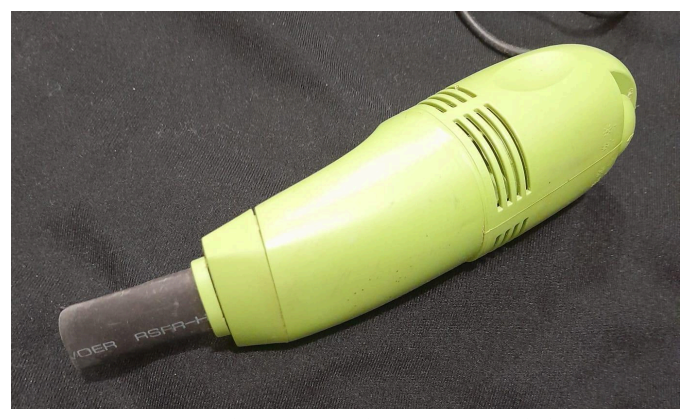

مكنسة كهربائية صغيرة إلزالة الغبار بمنفذ يو إس بي. الصورة: ذكرى فضيلة.

#### **األدوات المساعدة**

غالًبا ما تصل أنشطة الرقمنة إلى المناطق ذات التضاريس الصعبة. واجه الفريق موقفًا لم يكن مثاليًا، ولكن كان لا بد من تنفيذ مهمة إنقاذ المخطوطات الموجودة في المجموعة على الفور. ولذلك، يجب أن تستبق

المعدات المحمولة األمور التي تعيق سير أنشطة رقمنة المخطوطات. باإلضافة إلى األدوات األساسية، ُجهز فريق ويكي مصدر تهوى المخطوطات بالأدوات التالية.

- .1 بينسيت .2 قماش أسود .3 خيط نايلون شفاف
	- .4 اإلسفنج
	- .5 دوبلكس .6 كابالت التمديد
		-
- .7 صندوق الصمام
	- .8 شريط قياس

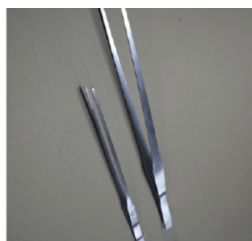

ملاقط وقماش أسود<sub>.</sub> تصوير: عبد الله مولانا 4.0 CC BY

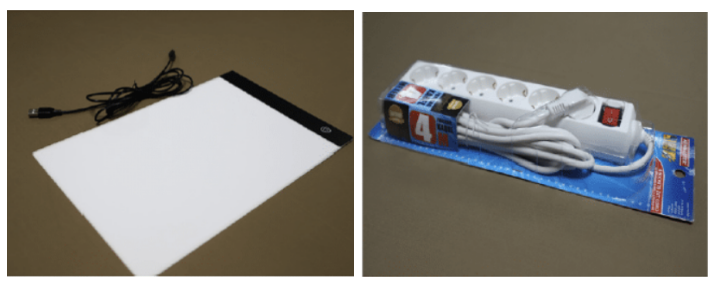

صندوق LED وكابل تمديد. تصوير: عبد الله مولانا CC BY 4.0.

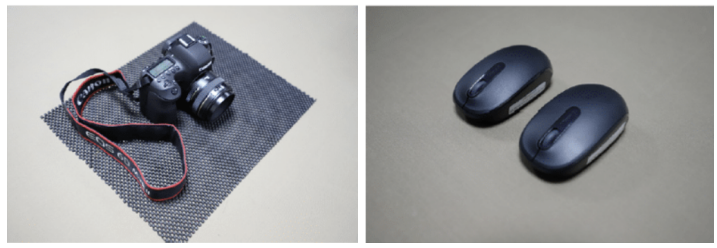

قاعدة الكاميرا والفأرة. تصوير: عبد هللا موالنا 4.0 BY CC.

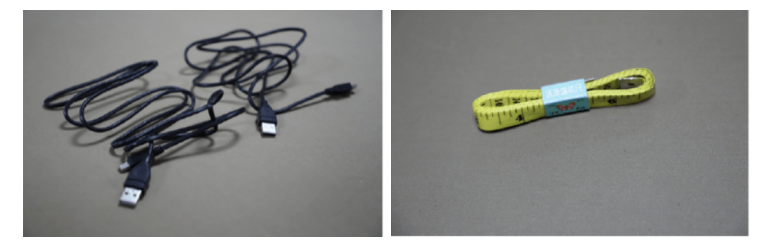

كابلات يو إس بي وشريط القياس. تصوير: عبد الله مولانا 4.0 CC BY .

### **تجهيز المخطوطات**

بشك ٍل عام، هناك ثالثة أنواع من المواد شائعة االستخدام في كتابة المخطوطات في إندونيسيا. أولاً، المخطوطات المصنوعة من الورق مثل ورق لحاء الشجر ، والورق الأوروبي، والورق المسطر ، وغيرها. ثانيًا، المخطوطات المصنوعة من ورقٍ مثل سعف النخيل وأوراق <u>[الكوريفة](https://ar.wikipedia.org/wiki/%D9%83%D9%88%D8%B1%D9%8A%D9%81%D8%A9_%D8%BA%D8%A7%D8%A8%D9%8A%D8%A9)</u> ا<u>لغابيَّ</u>ة (corypha utan). ثالثاً: النصوص المكتوبة على المواد الخشبية كالخيزران والروطان ونحوهما.

عمل الفريق قبل الرقمنة على إجراء جرد أو فرز المخطوطات في مجموعةٍ حسب حالتها، خاصةً في مجال النص. ويهدف ذلك إلى فصلٌ المخطوطات التي تعرضت للتلف عن المخطوطات التي لا تزال في حالةِ جيدة. بالإضافة إلى ذلك، يهدف هذا الفرز أيضًا إلى منع المزيد من الضرر الناتج عن المجموعة.

قبل البدء في الرقمنة، يجب على الفريق أن يطلب اإلذن من المالك لنقل المخطوطة من المستودع إلى غرفة الرقمنة. تأكد من حمل المخطوطات بعناي ٍة فائقة. ال يمكن رقمنة جميع المخطوطات الموجودة. وبصرف النظر عن الاضطرار إلى الحصول على إذنٍ من المالك، كان على الفريق أيضًا اختيار إمكانية ر قمنة المخطوطة بناءً على محتواها وحالتها المادية. يجب على أعضاء الفريق اختيار تلك المخطوطات التي تحتوي على نقاط مهمة. المعايير التي يمكن اعتمادها هي: .1 لها قيمة محلية؛ .2 أن يكون لها أثر أكاديمي كبير؛ 3. أنها فريدة من نوعها مقارنةً بالنصوص المماثلة؛ 4. الاعتبار ات الأخر ي التي يمكن أخذها في الاعتبار .

بعيدًا عن المحتويات، كان الفريق بحاجة أيضًا إلى النظر في نوع المخطوطة المراد رقمنتها. التأكد من َّ أن المخطوطة مكتوبة بخط اليد، وليست مطبوعة (طباعة حجرية)، وأنها تعود إلى فترة ما قبل عصر الطباعة.

يجب أيضًا أن تؤخذ حالة المخطوطة بعين الاعتبار . بالنظر إلى مزاياها، فإ َّن ويكي مصدر تهوى المخطوطات لن تقوم إال برقمنة المخطوطات التي هي في حالة جيدة والمعرضة لخطر التلف. أما المخطوطات التي تعرضت للتلف فال تحتاج إلى رقمنتها.

**التعامل مع المخطوطات المصنوعة من الورق** بعد إحضار المخطوطة إلى موقع الرقمنة، يبدأ تنظيف جميع المخطوطات من الغبار والأوساخ من جميع أجزاء المخطوطة. تُنظف المخطوطة باستخدام فرشاة ناعمة. يجب على كل شخصٍ في الغرفة أو في أقرب مكان من نشاط تنظيف المخطوطة ارتداء كمامة. بالنسبة للقائمين على تنظيف المخطوطات، يجب عليهم ارتداء القفازات. ويهدف هذا إلى تقليل اآلثار الضارة للغبار الناتج عن تنظيف المخطوطات على التنفس وتهيج الجلد.

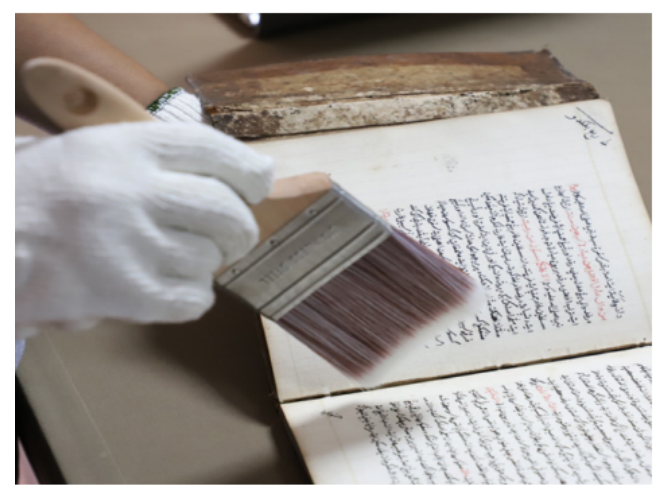

تنظيف الغبار باستخدام فرشاة ناعمة. تصوير: عبدهللا موالنا.

**التعامل مع المخطوطات المصنوعة من سعف النخيل**

بُكتب على سعف النخيل عادةً باستخدام سكين صغير ذو طرف حاد وخدوش على سطح سعف النخيل. تُلطخ الخطوط بعد ذلك زالتي تشكل نصوصًا معينة بالشمع الأسود المحمص بحيث تملأ مسام الخدوش.

يختلف التعامل مع المخطوطات المصنوعة من سعف النخيل أو أوراق الكوريفة الغابية عن التعامل مع المخطوطات المصنوعة من الورق. وفي كثيرٍ من الأحيان يُعثر على المخطوطات المصنوعة من اللونتار في حالةٍ عفنَة نتيجة تخزينها في أماكن رطبة وحبر لم يعد ظاهرًا على سطح األوراق الطولية. مع مرور الوقت والتخزين غير السليم، يتالشى الحبر األسود الناتج عن البندق المحمص.

ولذلك فإنَّ خطوات التعامل مع المخطوطات المصنوعة من سعف النخيل هي كما يلي:

- .1 فصل الوحدات المتضررة عن تلك التي تكون في حالة جيدة ومناسبة للرقمنة؛
- .2 أزل خيط سعف النخيل إذا كان اليزال به غطاء خشبي وحزام ربط؛
- 3. بعد فصل صفائح النخيل عن بعضها البعض، تُنظف صفائح النخيل من الغبار أو العفن الموجود على السطح باستخدام فرشاة ناعمة أو قطعة قماش من الألباف الدقيقة؛
- .4 بعد التنظيف من الغبار، توضع عجينة الجوز المحمص لصبغ النص على سطح سعف النخيل مرة أخرى؛
- .5 تحضير ما يكفي من زيت السترونيال. ثم بلل قطعة القماش المصنوعة من الألباف الدقيقة بزيت السترونيلا وضعها بلطف على سطح سعف النخيل التي تصبغت بمعجون الجوز المحمص الأسود؛
- .6 بعد دهنها بزيت السترونيال، جفف صفائح سعف النخيل دون التعرض لأشعة الشمس؛
- .7 بعد أن تجف صفائح سعف النخيل ويظهر النص الباهت بوضوح، يمكن إجراء عملية الرقمنة.

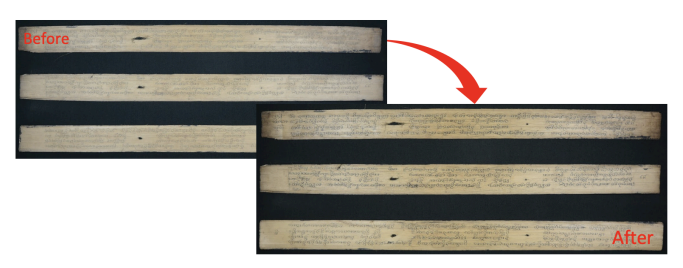

مخطوطات سعف النخيل قبل وبعد التنظيف. تصوير: محمد نداء فضالن 4.0 BY CC.

**تحديد البيانات الوصفية المادية للمخطوطات** بعد تنظيف المخطوطة، فإ َّن الخطوة التالية هي إجراء تحليل مخطوطي )كوديكولوجي( للمخطوطة المادية. ُيجرى التحليل المادي للمخطوطات من قبل خبراء أكاديميين ومساعديهم عن طريق ملء نماذج البيانات الوصفية المتاحة إما مطبوعة أو رقمية. سوف تُشرح الإرشادات المتعلقة بملء البيانات الوصفية المادية في ٍ قسم منفصل.

**عَّد صفحات المخطوطة** قبل بدأ عملية الرقمنة، ُيكلف أعضاء الفريق بإحصاء عدد صفحات المخطوطة بالإضافة إلى غلافها. ثم التأكد من أنَّ الرقم يطابق عدد الصور الرقمية المنتجة. كان على الفريق أيضًا تحديد الترتيب الذي سيتم به تصوير المخطوطات، ووضع عالمة على بداية أو نهاية النصوص المختلفة (في حالة وجود أكثر من نص واحد فيها)، لتُحول إلى صيغة رقمية.

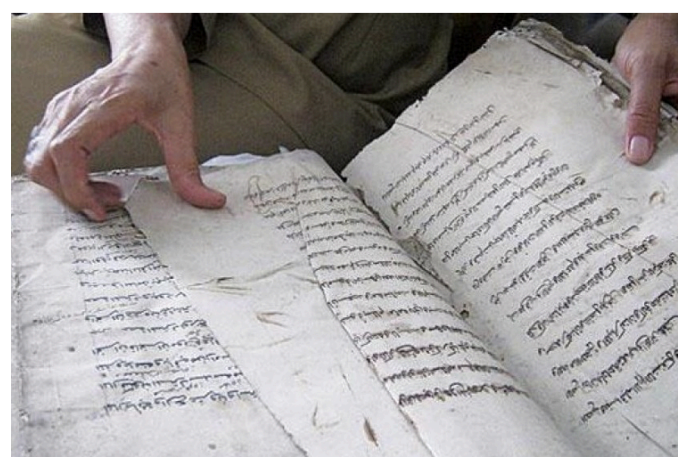

عَّد صفحات المخطوطة.. تصوير: محمد نداء فضالن 4.0 BY CC.

لهذا السبب، قدمت ويكي مصدر تهوى المخطوطات في إندونيسيا أرقام تعريف المخطوطات لتحديد تسلسل المخطوطات التي يجب تصويرها. قم بلصق ملصق رقم تعريف المخطوطة على غالف المخطوطة.

### **إعداد االستوديو لرقمنة المخطوطات**

بعد إعداد جميع الأجهزة اللازمة في أنشطة الرقمنة، فإنَّ الخطوة التالية هي فهم كيفية تثبيت هذه األجهزة. الخطوات التي يجب اجتيازها هي تركيب حامالت النسخ، ومعدات اإلضاءة، والكاميرات، وبرامج الكاميرا، وإعدادات الكاميرا.

#### **تركيب حوامل النسخ**

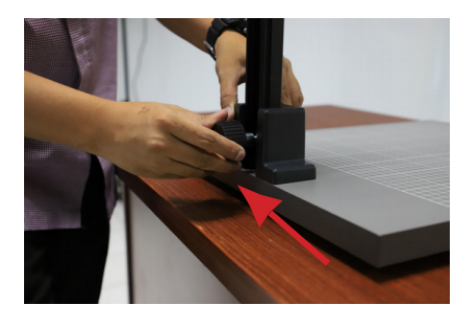

ركب حامل الكاميرا على اللوحة المخصصة واستخدم البراغي لقفلها.

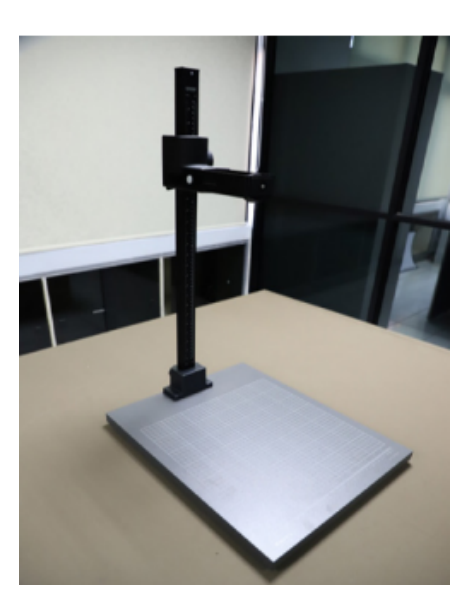

تأكد من قفل حامل الكاميرا بشكلٍ صحيح ومستقيم. تجنب الأسطح غير المستوية.

**تركيب وحدة إضاءة الفالش**

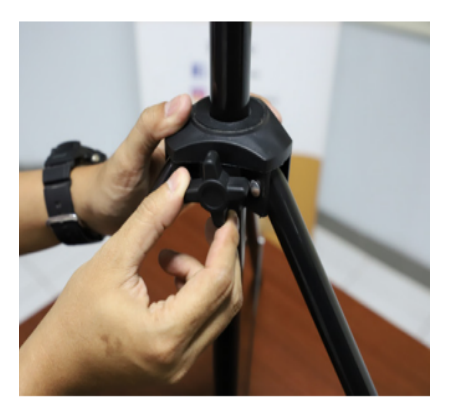

افتح حامل الفالش عن طريق تدوير المسمار الموجود في الجزء السفلي من الحامل. لتمديد الحامل، افتح الحامل واسحبه لأعلى ليتناسب مع ارتفاع حامل الكاميرا.

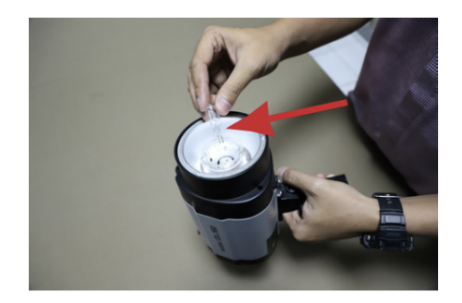

أدخل الفالش في المقبس. يجب أن يتم هذا العمل بعناية لأنه قد ينكسر

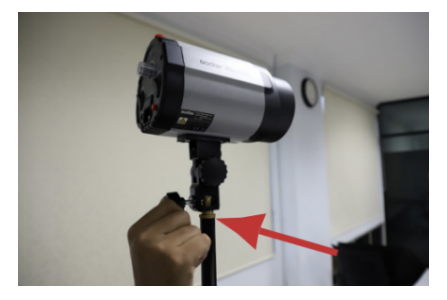

ضع الفالش في نهاية الحامل، وثبته بالمسامير.

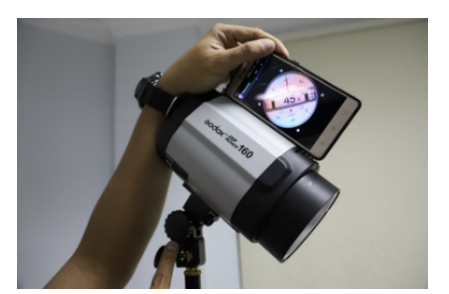

ميل رأس الفالش هو 45 درجة. يمكنك استخدام برنامج "Clinometer" على هاتفك الذكي. وصل كابل الطاقة برأس المصباح.
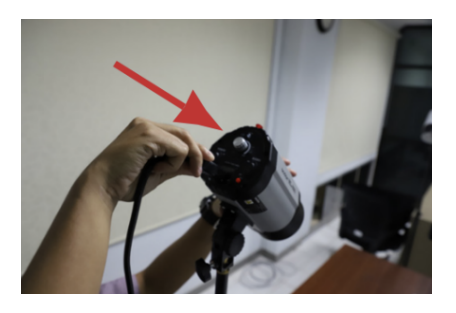

وصل كابل الطاقة برأس المصباح.

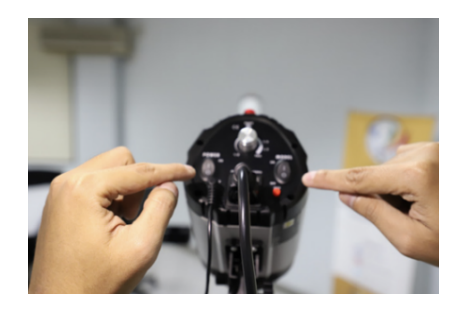

اضغط على زر الطاقة الموجود في الجزء الخلفي من رأس الضوء لتشغيل وحدة ضوء الفالش.

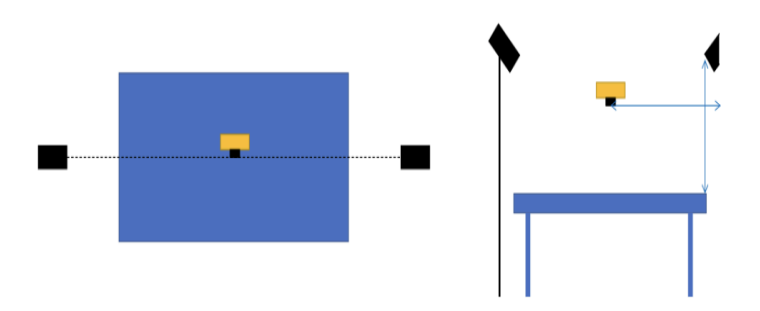

ويُجرى تحديد المسافة بين الأضواء والكاميرا والمخطوطات من خلال الرجوع إلى الصورة أعاله.

#### **تركيب الكاميرا**

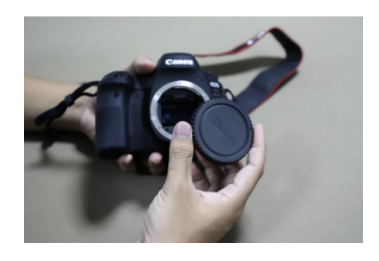

افتح غطاء كاميرا Canon .EOS 6D Mark II

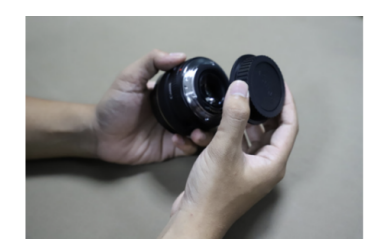

افتح غطاء عدسة EF Canon مقاس 50 ملم.

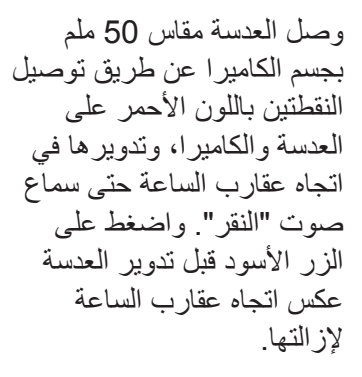

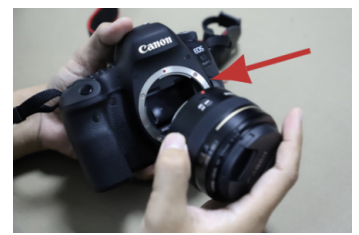

ضع الكاميرا على حامل الكاميرا، وثبتها باستخدام المسمار المرفق. تأكد من َّ أن موضع العدسة متجه لألسفل ومتوافق مع حامل الكاميرا. قم بلف حزام الكاميرا فوق الحامل.

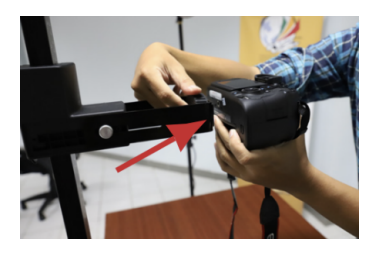

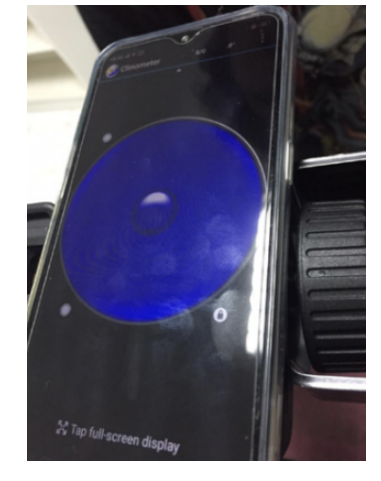

استخدم برنامج "Clinometer" للتأكد من استقامة موضع الكاميرا.

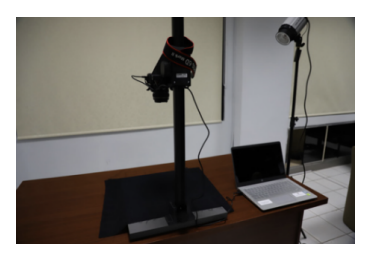

ضع قطعة القماش السوداء أسفل الكاميرا.

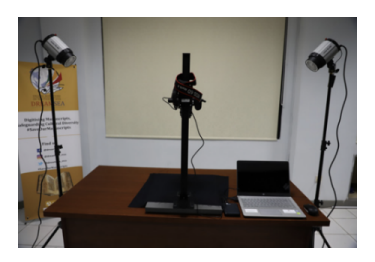

قم بتوصيل الكاميرا وأجهزة الكمبيوتر المحمولة.

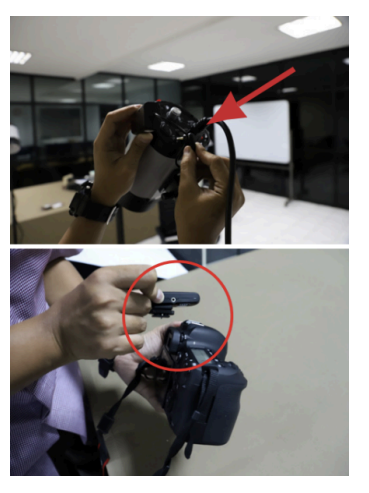

قم بتوصيل مشغل الفالش بأحد رؤوس اإلضاءة ثم قم بتوصيل مشغل الفالش اآلخر بالكاميرا، وهو مثبت في محول الحذوة للكاميرا. ثم وصل كابل الطاقة بمصدر الطاقة.

**تثبيت برامج الكاميرا**

- .1 قم بتشغيل ضوء الفالش. .2 قم بتشغيل الحاسوب. .3 افتح متصفح ويندوز. .4 افتح المجلد المقدم من فريق ويكي مصدر تهوى المخطوطات في جاكرتا. يوجد داخل كل مجلد مخطوطة ثالثة مجلدات فرعية .)RECTO، VERSO، IDENTITY(
- .5 شغل الكاميرا. حَّول وضع الكاميرا إلى "M "بالضغط على الزر األسود الموجود في منتصف القائمة.

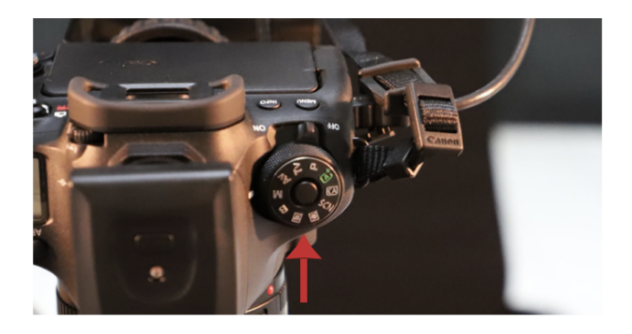

- ."Digital Photo Professional 4" تطبيق افتح .6
	- 7. انقر فوق "Remote Shooting" في القائمة.

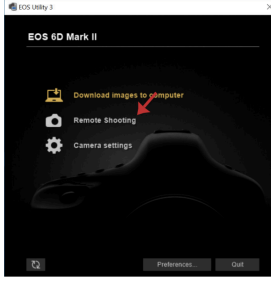

.8 بعد فتح نافذة "Shooting Remote"، ستظهر شاشة كهذه على يمين شاشتك.

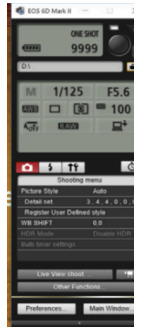

 $\sim$ 

.9 انقر فوق "'Preferences "وسيظهر "Destination rolder" في الشاشة التالية. قم بإلغاء تحديد "create a ثم ."subfolder in this folder and save images انقر فوق "'Browse".

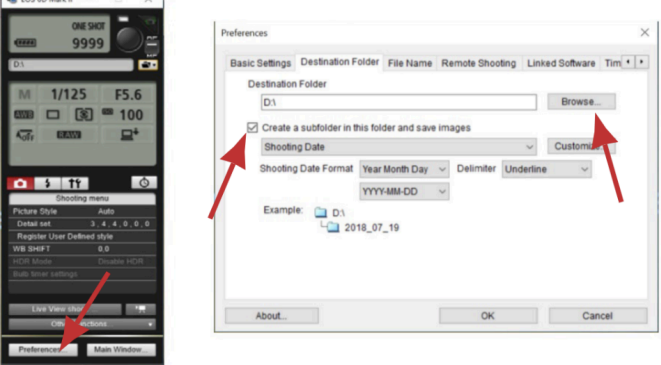

.10 حدد المجلد الوجهة. ابحث عن المجلد < WiLMa كنت إذا .MANUSCRIPT FOLDER > RECTO ستبدأ في تصوير الجزء "recto "من المخطوطة، فغير مجلد الوجهة عندما ستقوم بتصوير القسمين "verso" و"identity"، ثم انقر فوق "موافق".

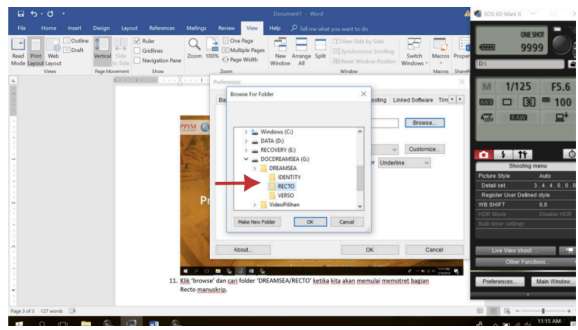

11. تأكد من أنَّ المجلد الوجهة يشبه الصورة التالية:

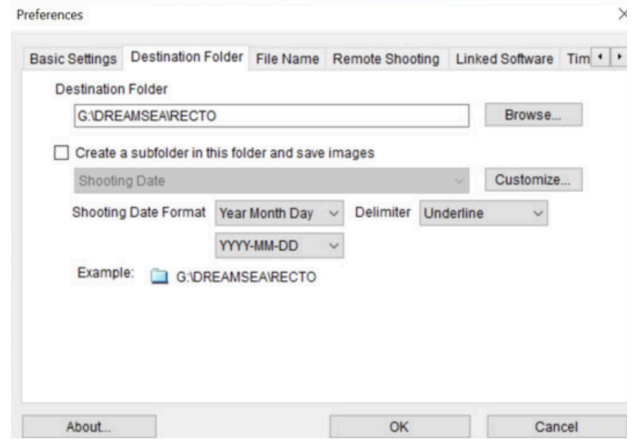

.12انقر فوق "name file "وغير اسم الملف إلى "بادئة + رقم".

13 املأ "بادئة الملف" وفقًا لترقيم المشروع، على سبيل المثال 00001\_0001\_ID\_WR للمخطوطة األولى، 00002\_0001\_ID\_WR للمخطوطة الثانية وهكذا. للتعرف على نظام ترقيم الملفات والمجلدات، راجع القسم: تقنيات ترقيم المجلدات والملفات.

- .14 امأل "Digits of Number "بـ "3" و"Start "بـ "1". تأكد من تغيير "Delimiter "إلى "Underline".
- .15 راجع قسم "Example "للتأكد من َّ أن نظام الترقيم مناسب الحتياجات ويكي مصدر تهوى المخطوطات. الخطوات من 12 إلى 15 موضحة في الصورة التالية:

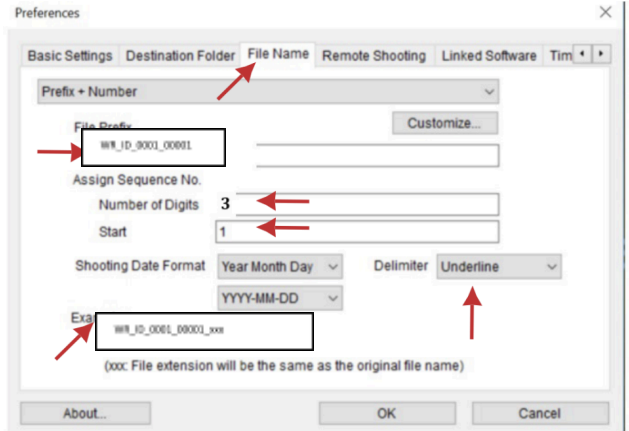

### Always match" وحدد" Time Settings" فوق انقر .16 time computer the". انقر فوق "OK "إلنهاء إعداد

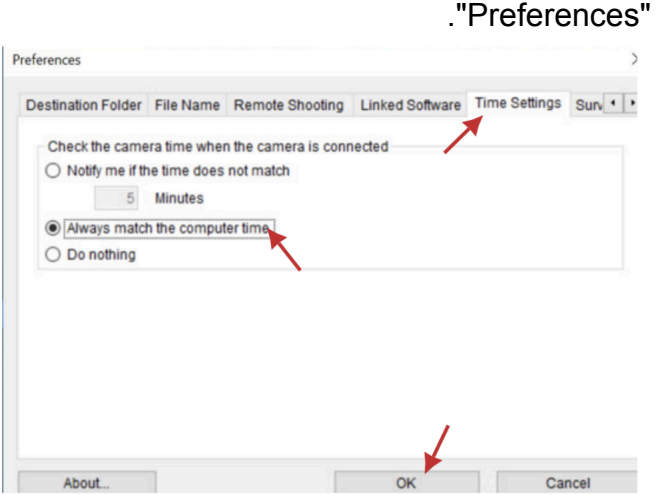

**إعداد الكاميرا**

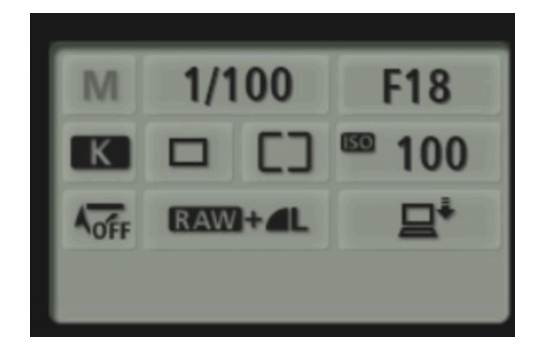

- .1 اختر سرعة الغالق 1/100
- 2. اختر فتحة العدسة F18 عادةً ما يكون الوضع المقلوب هو 18F أو 20F. كلما ارتفعت قيمة F، قل تركيزها. ومع ذلك، هذا يعتمد على ظروف اإلضاءة في الميدان.
- .3 إعداد توازن اللون األبيض: ضبط درجة حرارة اللون. حدد K )في إشارة إلى درجات كلفن( ثم اضبط "5600" إلى ."6200"
- .4 إعداد آيزو )ISO): ضبط حساسية المستشعر على .100 سينتج هذا القسم أفضل جودة للصورة.
- .5 إخراج الصورة: اضبط الصورة الناتجة على .RAW+Large/Fine JPEG

# **كيفية البدء في رقمنة المخطوطات**

بعد تثبيت أدوات رقمنة المخطوطات، سواء البرامج أو الأجهزة، بشكل صحيح، يمكن تنفيذ أنشطة الرقمنة. ومع ذلك، قبل القيام بذلك، سوف يشرح هذا القسم مبادئ الرقمنة التي تتوافق مع أحكام ويكي مصدر تهوى المخطوطات.

**المبادئ األساسية لتقنيات الرقمنة .1 لقطة واحدة/صفحة واحدة ولقطة واحدة/صفحتان** المبدأ األساسي لتقنية الرقمنة التي تعتمدها ويكي مصدر تهوى المخطوطات هو لقطة واحدة/صفحة واحدة<sub>.</sub> وهذا يعني أنَّ المصور لا يلتقط سوى صفحة واحدة في لقطة كاميرا واحدة، بحيث يتناسب عدد الصور الرقمية المنتجة بشكلٍ مباشر مع عدد صفحات المخطوطة. وينطبق هذا المبدأ على المخطوطات على شكل كتب وورق.

إذا كان حجم المخطوطة صغي ًرا جًدا بحيث ال تتمكن عدسة الكاميرا من الوصول إليها، فإنَّ المبدأ المستخدم هو لقطة واحدة/صفحتان. نتيجة هذا المبدأ هي عدم تطبيق نظام المجلد العكسي. ومع ذلك، لن ُيطبق هذين المبدأين إذا كان الشيء مخطوطة غير كتابية.

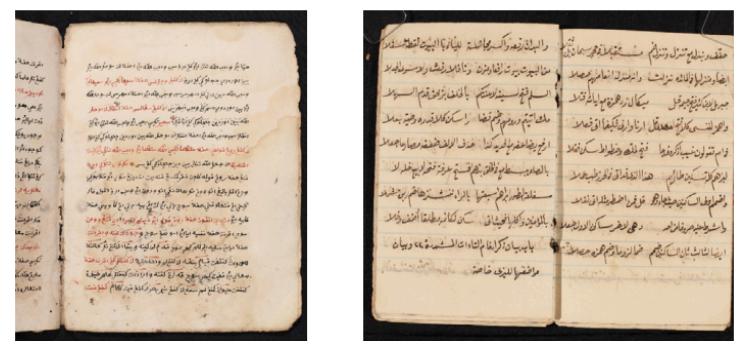

لقطة واحدة صفحة واحدة ولقطة واحدة صفحتان. تصوير عبد الله مولانا 4.0 CC BY.

**.2 بطاقة ترقيم المشروع** للتأكد من مطابقة المخطوطات الرقمية للترقيم المحدد مسبقًا، توضع وضع بطاقة ترقيم المشروع على صفحة الغالف. إذا كانت المخطوطة مصنوعة من سعف النخيل، توضع البطاقات على كل صفحة جنًبا إلى جنب مع بطاقة QP.

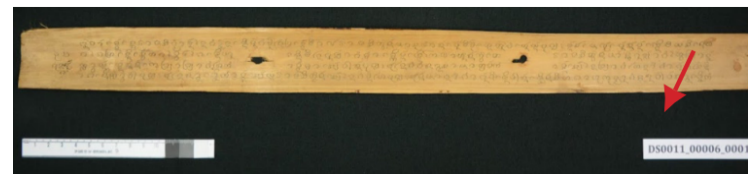

مكانة بطاقات ترقيم المشاريع في رقمنة مخطوطات لونتار. تصوير عبد هللا موالنا 4.0 BY CC.

**.3 استعمال بطاقة QP** بطاقة QP هي بطاقة تعمل على معايرة األلوان التي تنتجها المخطوطات ٌ الرقمية. في كل مرة تُلتقط صورة، يجب على المصور أن يضعها في أسفل كل صفحة من صفحات المخطوطة. إذا كانت القطعة مصنوعة من سعف النخيل، فإنها توضع في أسفل يمين المخطوطة جنًبا إلى جنب مع بطاقة ترقيم المشروع.

باإلضافة إلى وجود ثالثة ألوان ومؤشرات لحجم الحقل، تحتوي بطاقة QP أيضًا على سهم صغير ٍ تشير هذه العلامة إلى أعلى المخطوطة، وليس اتجاه النص.

**التقاط الصور** .1 ضع رقم المشروع فوق المخطوطة التي تريد تصويرها. ويهدف

هذا إلى تسهيل تحديد وتعبئة البيانات الوصفية.

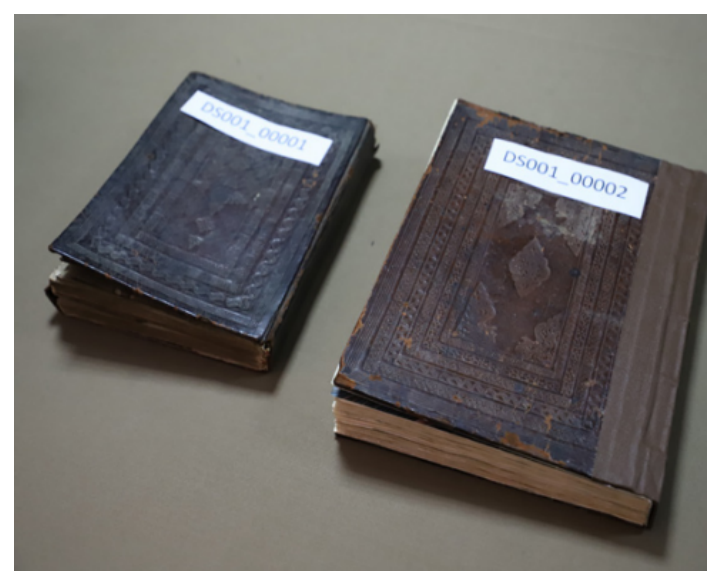

تحديد المخطوطات بأرقام المشاريع. تصوير عبد الله مولانا 4.0 CC BY.

- 2. املأ البيانات الوصفية المادية للمخطوطة في نموذج "البيانات الوصفية".
- .3 ضع المخطوطة وبطاقة QP تحت الكاميرا. تأكد من محاذاة موضع بطاقة QP مع سمك المخطوطة. إذا كانت المخطوطة سميكة جًدا، فيجب وضع بطاقة QP على ورق مقوى مكدس بارتفاع يصل إلى سمك المخطّوطة ومغطًى بقطعة قماشٍ سوداء.

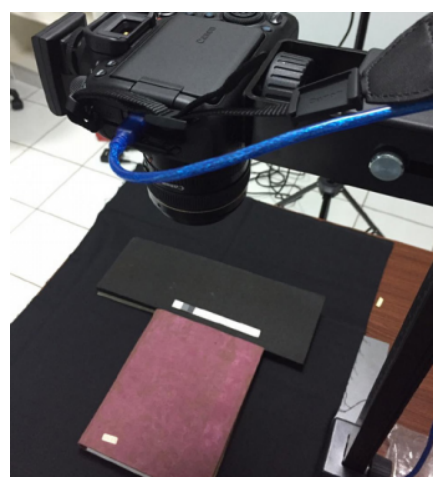

المخطوطة، وبطاقة QP، وموضع الكاميرا. تصوير عبد الله مولانا 4.0 CC BY.

4. انقر فوق قائمة "live view shoot" الموجودة على جهاز التحكم عن بعد الخاص بالكاميرا. تأكد من أنَّ موضع المخطوطة يملأ جميع أجزاء حقل الصورة. تجنب وجود الكثير من الفراغات. يجب أن تكون المخطوطات مستقيمة ومتماثلة.

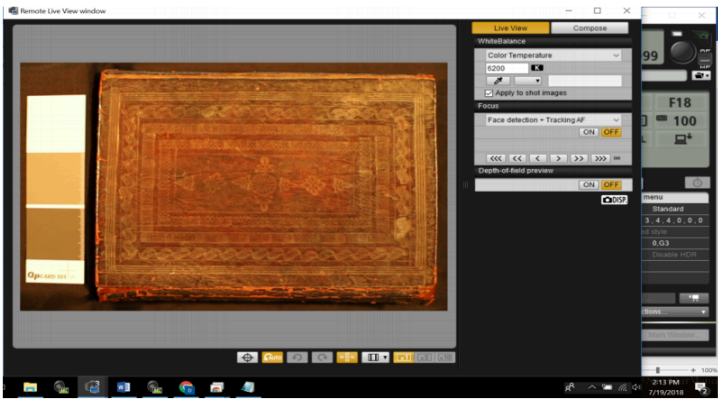

"shoot view Live "في التصوير عن بعد من كانون. . ----- -----<br>تصوير عبد الله مولانا 1.0 CC BY .

5. يمكنك سحب موضع الكاميرا الملحق بحوامل النسخ لأعلى وأسفل عن طريق تدوير البكرة لضبط نطاق الكائن.

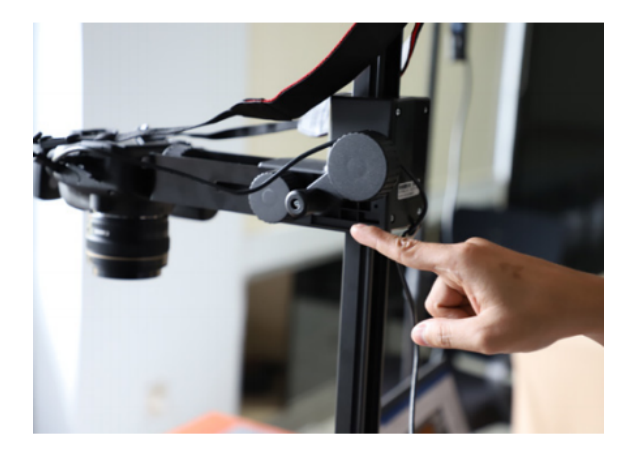

.6 بمجرد أن تصبح المخطوطة في وضعها المثالي، أغلق "Remote ."Live View Window

.7 وجه مؤشر الفأرة على أيقونة التصوير بالكاميرا عن بعد. انتبه إلى صوت "Beep "الذي يعد عالمة على َّ أن تركيز الكاميرا يعمل بشكل صحيح. بعد ذلك انقر على زر "shutter "لبدء التصوير.

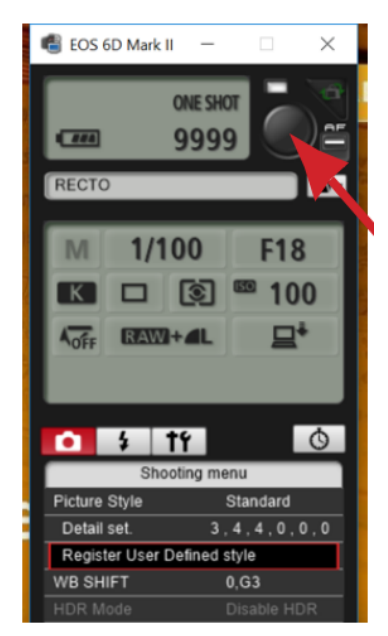

أيقونة تصوير كاميرا عن بعد في تطبيق Canon Remote Shooting. تصوير عبد هللا موالنا 4.0 BY CC.

.8 افتح "4 Professional Photo Digital"، لعرض نتائج صور المخطوطة. تأكد من عدم وجود أي أشياء تحجب صورة الكائن.

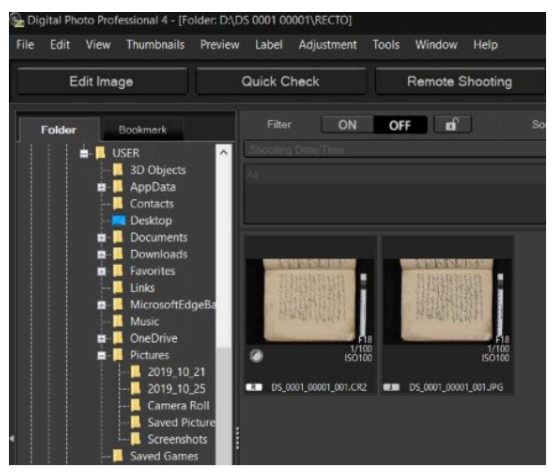

نتائج اللقطات على تطبيق 4 Professional Photo Digital. تصوير عبد الله مولانا 4.0 CC BY.

.9 ستنتج لقطة واحدة نوعين من ملفات الصور، وهما 2CR. وJPG. 10 استمر في التصوير حتى الانتهاء.

**تسلسل اللقطات الفوتوغرافية ألجزاء المخطوطة** يجب على المصورين الرقمنة بالترتيب التالي: 1. الجزء الذي تم تصويره لأول مرة كان "Identity". تُخزن جميع الصور في مجلد "Identity". هنا هو الترتيب: ● الغالف األمامي ● الغالف الخلفي ● ورقة البطانة الملصقة بالغالف األمامي ● ورقة البطانة الملصقة بالغالف الخلفي ● العالمة المائَّية .2 بعد أن ُصورت جميع أجزاء "Identity"، فإن الخطوة التالية هي تصوير الجزء "Recto".

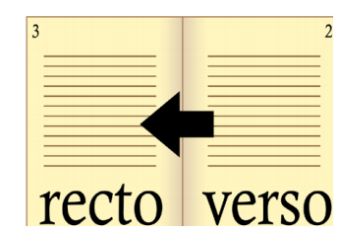

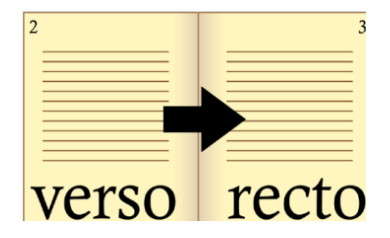

المخطوطات التي تُقرأ من اليمين إلى اليسار على سبيل المثال، النصوص العربية والجاوي والبيجون والسيرانج.

المخطوطات التي تُقرأ من اليسار إلىي اليمين. على سبيل المثال، المخطوطات المكتوبة بالنصوص الالتينية والجاوية واللونتارية.

.3 بعد أخذ الجزء "Recto "بالكامل، يؤخذ الجزء "Verso "ويوضع في المجلد "Verso".

**أشياء هامة في الرقمنة** في عملية الرقمنة يجب على المصور أن ينتبه إلى المالحظات التالَّية: .1 قبل التصوير ككل، قم بعمل عينة من الصور للتحقق من مستوى توازن األلوان )المعايرة(. .2 التحقق من تأطير الصورة. .3 يجب أن تكون نتائج الصورة متناسبة، وليست مقعرة/محدبة. .4 المسافة بين بطاقة QP والمخطوطة حوالي 1 سم. .5 تحقق من الصورة الناتجة عند مستوى تكبير .%100 .6 تحقق من التركيز. .7 في "View"، حدد "lines grid "للتأكد من َّ أن موضع الصورة مستقيم وزاوي. .8 تحقق من جودة الصورة بعد كل 20 لقطة.

**معايرة األلوان** كما ذكرنا سابقًا، يجب على المصور النقاط عينة من الصورة لقياس مستوى توازن الألوان. إذا حُدد أنَّ توازن مستوى اللون مُناسب، يمكن مواصلة التصوير.

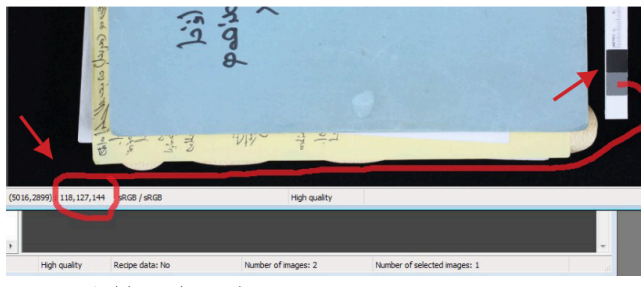

برنامج 4 Professional Photo Digital لمعايرة الصور الملونة. تصوير عبد الله مولانا 4.0 CC BY.

فيما يلي كيفية قياس توازن الألوان للنتيجة الرقمية:

- .1 بعد عمل العينة، افتح النتائج الرقمية من خالل تطبيق "Digital Photo Professional". انقر نقرًا مزدوجًا على صورة JPG وقم بالتمرير فوق اللون الرمادي الموجود على بطاقة .QP
- 2. انتبه إلى مسارات الألوان الأحمر والأخضر والأزرق (RGB) كما هو موضح أعلاه. يشير الرقم 118 إلى مسار اللون الأحمر )red)، والرقم 127 إلى مسار اللون األخضر )green)، والرقم 144 إلى مسار اللون الأزرق (blue).

إذا وجد تناقض في النتائج، يمكنك االنتباه إلى األحكام التالية: .1 يجب التأكد من أن الفرق في قيم األلوان )RGB )يكون ضمن نطاق 7 نقاط. أي َّ أن الفرق بين أعلى وأدنى القيم على المسارات الثالثة ال يمكن أن يزيد عن 7 نقاط )>7(.

- .2 إذا كان الفارق أكثر من 7 نقاط، يستطيع المصور ضبط درجة الحرارة أو درجة حرارة اللون في إعدادات الكاميرا.
- .3 تلميح: إذا كانت قيمة B( األزرق( مرتفعة جًدا، فاضبط درجة حرارة اللون (درجة كلفن) على رقم أعلى وحاول حتى تناسبها. إذا كانت R( األحمر( وG( األخضر( أعلى من B( األزرق(، فاضبط درجة الحرارة على رقم أقل )مثال: 5500(.

إذا وصلت إلى توازن اللون الرمادي، فإ َّن الخطوة التالية هي التحقق من توازن اللون األبيض. وجه الفأرة إلى اللون األبيض الموجود على بطاقة قا للشروط التالية: QP. ثم انتبه إلى توازن ألوان )RGB )الذي ُضبط وفً .1 يجب أن تتراوح قيمة المسارات الثالثة بين 230 و.239 .2 لتغيير قيم مسارات معايرة األلوان الثالث، يمكنك ضبط شدة ضوء الفالش. .3 يجب أن يكون مستوى شدة كال مصباحي الفالش هو نفسه.

**تصوير العالمات المائية والعالمات الورقية ال ُمميزة** في حالة العثور على الهوية الورقية على شكل عالمات مائية وعالمات ورقية مميزة في المخطوطة تكون الخطوات كما يلي:

.1 قم بإعداد لوحة اإلضاءة LED وتوصيلها بلوحة يو إس بي المتوفرة. اضغط على زر التشغيل حتى تضيء لوحة اإلضاءة .LED

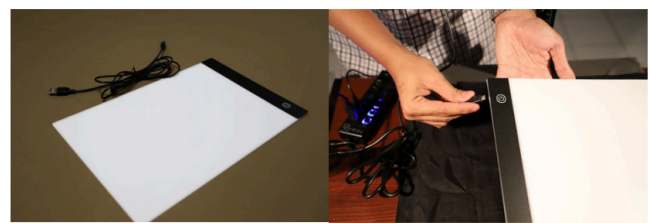

لوحة اإلضاءة LED و توصيلها.. تصوير عبد هللا موالنا 4.0 BY CC.

- 2. إذا كان هناك العديد من العلامات المائية أو العلامات المُميزة في مخطوطة واحدة، فابحث عن ورقة من المخطوطة تحتوي على علامة مائية أو علامة مميزة مع الصورة الأكثر سلامةً لتكون عينة اللتقاط صورة لها.
	- .3 أطفئ المصباح.
- .4 بعد أن تضيء، ضع لوحة اإلضاءة LED على عينة ورقة المخطوطة التي تحتوي على عالمة مائية أو عالمة مميزة.

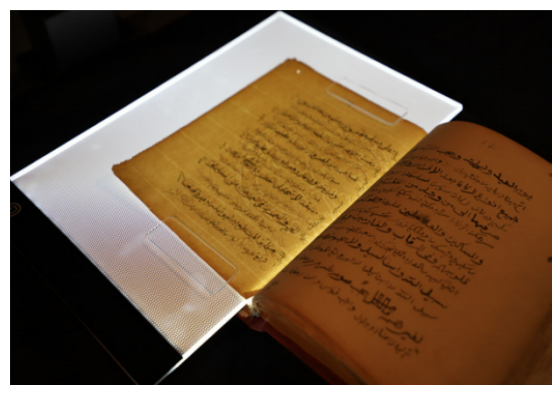

موضع الورق على لوحة إضاءة LED لتصوير العالمة المائية. تصوير عبد الله مولانا 4.0 CC BY.

- 5. اضبط ISO الخاص بالكاميرا من 100 إلى 2500. ويمكنك ضبط اإلعدادات حتى تظهر العالمة المائية بوضوح.
- .6 انقر فوق أيقونة التصوير الكاميرا في مربع "Remote ."Shooting
	- .7 تأكد من انتقال ملف الصورة إلى المجلد "IDENTITY".

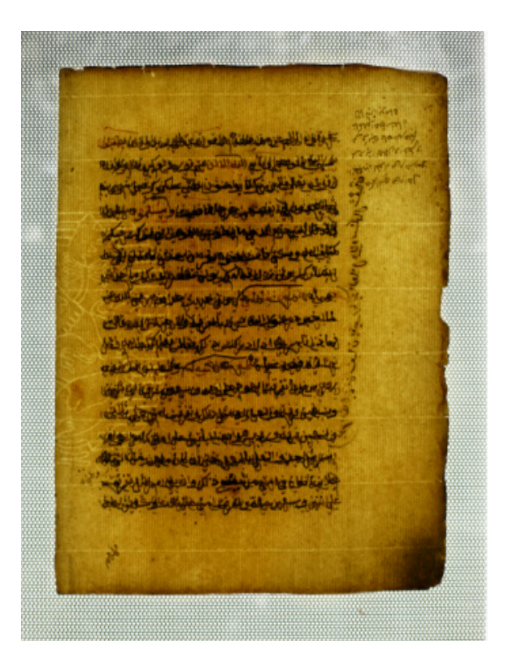

لقطة عينة من العلامة المائية الورقية الأوروبية. تصوير عبد هللا موالنا 4.0 BY CC.

.8 ُيسمح بتصوير أكثر من عالمة مائية في المخطوطة الواحدة.

**التقنيات الخاصة: المخطوطات التالفة** إذا كانت المخطوطة بها ثقوب أو تمزقات، ضع قطعة قماش سوداء على ظهر الصفحة المراد تصويرها. وذلك حتى اليتم تصوير جزء الصفحة الموجود خلف الثقب. باإلضافة إلى ذلك، ال يتداخل النص الموجود في الجزء الخلفي من الصفحة والذي يحتوي على ثقوب أو تمزقات مع قراءة النص الموجود في الصفحة السابقة.

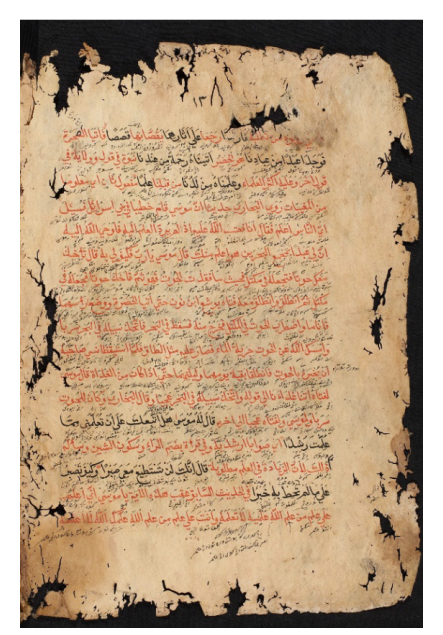

مثال على تصوير ورقة مخطوطة بها ثقوب وتمزقات. تصوير عبد الله مولانا 4.0 CC BY.

**التقنيات الخاصة: المخطوطات السميكة** عادةً ما تسبب المخطوطات السميكة مشاكل عند تصويرها. سطح المخطوطة غير مستقر وغير متساوٍ، مما يؤدي إلى ظهور صور تميل إلى أن تكون ُمحدبة ومن المحتمل أن تتداخل مع القراءة. للتغلب على ذلك، يمكن للمصور أن يضع على جزء الصفحة المراد التقاطه مالقط الميكا أو خيط النايلون.

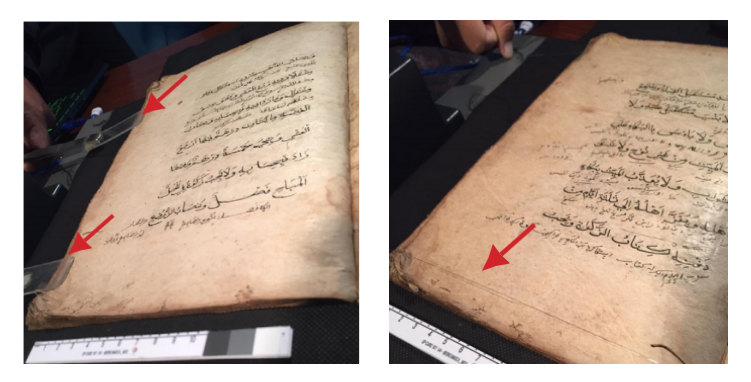

استخدام الملقط واستخدام خيط النايلون لتنعيم سطح المخطوطة. تصوير عبد الله مولانا 4.0 CC BY.

**التقنيات الخاصة: المخطوطات غير الورقية أو المطوية أو الملفوفة** طريقة تصوير المخطوطات المطوية أو المصنوعة من الخيزران أو الخشب أو اللفائف هي ضبط نطاق عدسة الكاميرا. يتبع اتجاه التصوير وتسلسله أيضًا اتجاه النص. والنتيجة هي أنَّ العملية لم تعد تستخدم نظام الوجه والظهر.

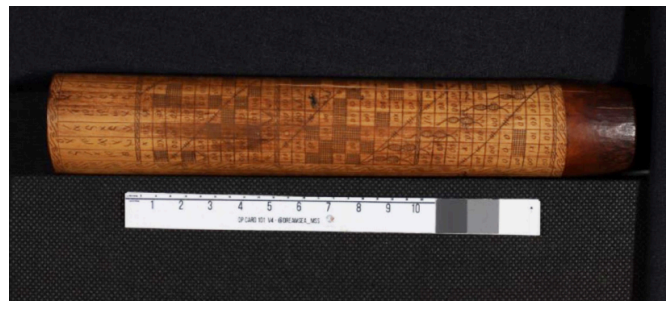

مخطوطة من الخيزران. تصوير عبد الله مولانا 4.0 CC BY.

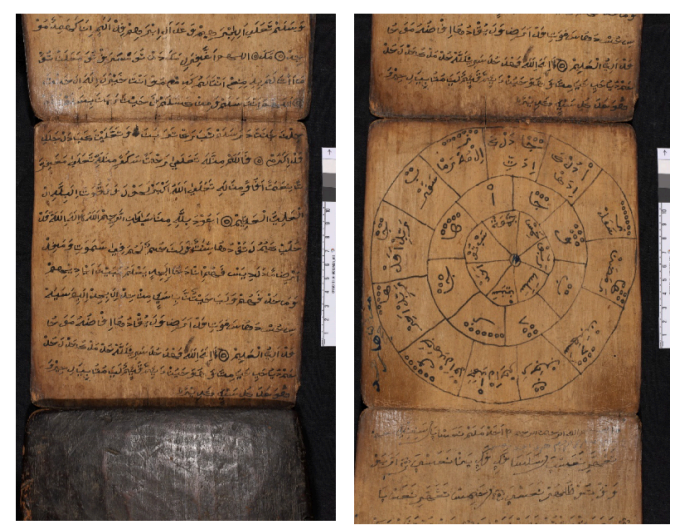

بعض األمثلة على المخطوطات غير الورقية والمطوية. تصوير عبد الله مولانا 4.0 CC BY.

**التقنيات الخاصة: مخطوطات سعف النخيل** تعتمد عملية رقمنة مخطوطات سعف النخيل على مبدأ لقطة واحدة/صفحة واحدة على الورقة األولى واألخيرة. ومع ذلك، من الورقة الثانية ُيطبق مبدأ لقطة واحدة/صفحتين. ال حاجة لنظام الوجه والعكس.

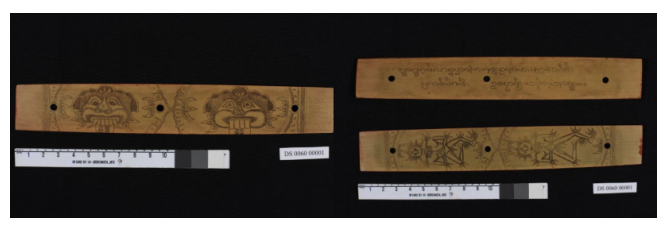

موضع التصوير مخطوطات سعف النخيل. تصوير عبد الله مولانا 4.0 CC BY.

## **إدارة المجلدات والملفات**

**إدارة المجلدات والملفات** في إطار الجهود الرامية إلى رقمنة المخطوطات، تعد إدارة المجلدات أم ًرا بالغ الأهمية. ستعمل الإدارة الجيدة للمجلدات والملفات على تقليل الأشياء غير المتوقعة مثل فقدان البيانات وتلفها وغيرها. الخطوات التي يجب أن يتبعها فريق التصوير كما يلي:

- قم بإنشاء 3 مجلدات تتكون من مجلد واحد "data Master"، ومجلد واحد "Backup Final"، ومجلد واحد "Final ."Backup
- احفظ مجلد "Data Master "على محرك أقراص ثابت منفصل.
- قم دائمًا بتطبيق تغييرات الملف في مجلد "Renaming". عندما يكون هناك خطأ في إدارة الملفات، يمكنك استرداده من ."Master Data" مجلد

أحكام تسمية المجلدات والملفات هي كما يلي:

ترقيم وتسمية المجلد **WiLMa ID 001 0001** .1 استخدم المسافات لفصل رموز الترقيم. .2 WiLMa: ويكي مصدر تهوى المخطوطات .3 3166 ISO :ID كود إندونيسيا 4 . 001: رمز مالك المخطوطة (3 أرقام). 5. 0001: كود المخطوطات الرقمية (4 أرقام).

(عادة تسمية المف  
\nWil.MaID\_001\_0001\_001r  
\nWil.MaID\_001\_0001\_001v  
\n
$$
\frac{1}{2}
$$
 1  
\n $\frac{1}{2}$  1  
\n $\frac{1}{2}$  1  
\n $\frac{1}{2}$  1  
\n $\frac{1}{2}$  1  
\n $\frac{1}{2}$  1  
\n $\frac{1}{2}$  1  
\n $\frac{1}{2}$  1  
\n $\frac{1}{2}$  1  
\n $\frac{1}{2}$  1  
\n $\frac{1}{2}$  1  
\n $\frac{1}{2}$  1  
\n $\frac{1}{2}$  1  
\n $\frac{1}{2}$  1  
\n $\frac{1}{2}$  1  
\n $\frac{1}{2}$  1  
\n $\frac{1}{2}$  1  
\n $\frac{1}{2}$  1  
\n $\frac{1}{2}$  1  
\n $\frac{1}{2}$  1  
\n $\frac{1}{2}$  1  
\n $\frac{1}{2}$  1  
\n $\frac{1}{2}$  1  
\n $\frac{1}{2}$  1  
\n $\frac{1}{2}$  1  
\n $\frac{1}{2}$  1  
\n $\frac{1}{2}$  1  
\n $\frac{1}{2}$  1  
\n $\frac{1}{2}$  1  
\n $\frac{1}{2}$  1  
\n $\frac{1}{2}$  1  
\n $\frac{1}{2}$  1  
\n $\frac{1}{2}$  1  
\n $\frac{1}{2}$  1  
\n $\frac{1}{2}$  1  
\n $\frac{1}{2}$  1  
\n $\frac{1}{2}$  1  
\n $\frac{$ 

يتم هذا الترقيم تلقائًيا باستخدام برنامج 8 Pro ACDSee المثبت بالفعل في حاسوب محمول خاص لرقمنة مخطوطات ويكي مصدر تهوى المخطوطات.

ُيستخدم هذا البرنامج لمساعدة نظام الترقيم الذي ال يمكن إجراؤه تلقائًيا بواسطة الكاميرا. شيء آخر يجب مالحظته هو َّ أن هذا الترقيم ُيستخدم فقط للمخطوطات التي تستخدم نظام المجلدات العكسي. أما بالنسبة لمجلد "identity "فيكون الترقيم يدوًيا. وفيما يلي المراحل التقنية للترقيم:

- .1 انقر فوق الرمز الموجود على شريط مهام الحاسوب المحمول لفتح برنامج 8 Pro ACDSee. حدد مجلد المخطوطة الذي تريد تغيير الرقم فيه. ابدأ من مجلد الوجه، ثم تابع مع مجلد الوجه.
- .2 حدد كافة الملفات )بنوعي 2CR وJPG )في المجلد بالضغط على A+Ctrl في الوقت نفسه. ثم انقر بزر الفأرة األيمن واختر "rename". بعد ذلك سيظهر هكذا:
- .3 بعد ذلك سنقوم بإعدادات ترقيم الملفات. حدد عالمة التبويب: Use Template to :التحقق قائمة .Templates .rename files
- .4 اكتب بادئة على شكل رمز ترقيم، متبوعة بـ ### وتنتهي بـ "r "في الصفحة اليمنى أو "v "في الصفحة اليسرى.
- .5 حدد: البدء عند: 1 value Fixed. الحظ معاينة الترقيم الجديدة في الاسم الجديد. تأكد من أنَّ المصور يرجع إلى نظام ترقيم الملفات المذكور أعاله.
- 6. إذا كان كل شيء متوافقًا مع الأحكام، فانقر فوق "Rename". اكتملت عملية الترقيم. تنطبق على كافة المجلدات.

إذا اكتمل ترقيم الصفحة اليمنى والظهر، فإنَّ الخطوة التالية هي تغيير الترقيم في مجلد "'identity'". كما ذكرنا سابقًا، يتم ترقيم الملفات في هذا المجلد يدوًيا. فيما يلي الشروط:

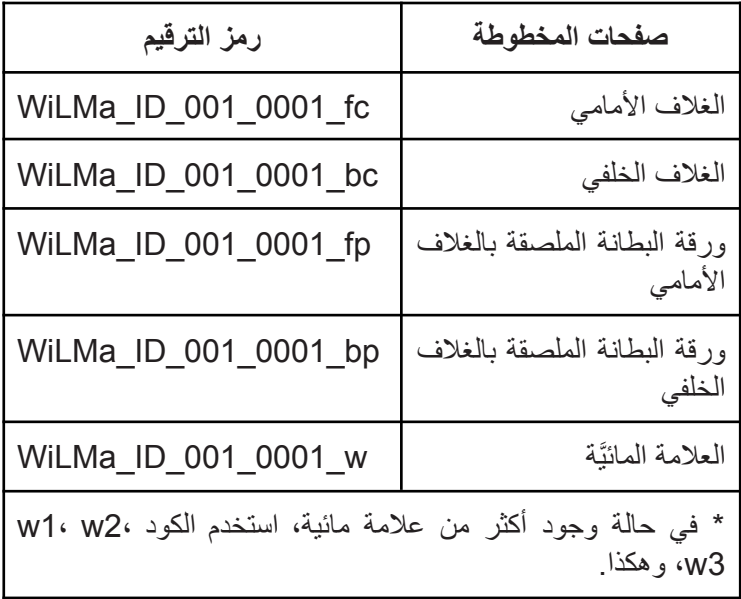

### **ضبط الجودة**

ُيطلب من المصورين التحقق من نتائج الرقمنة بانتظام. باإلضافة إلى مراقبة جودة الصورة كل 20 لقطة، تجرى أيضًا عمليات فحص في كل مرة يتم فيها تصوير مجموعة من المخطوطات. وذلك من أجل توفير الوقت والتكلفة بدلًا من إجراء الفحص بعد اكتمال مهمة الرقمنة.

العنصر الأول الذي يجب النظر إليه هو جودة الصورة. يتضمن ذلك جودة عرض الصور الرقمية وتوازن األلوان. يمكن استخدام برامج مثل أو )ACDSee Pro 8و Digital Photo Professional 4 الإصدار ات الأحدث) لإجراء هذا الفحص.

يجب أيضًا مر اعاة كمية الصور . تأكد من أنَّ عدد الملفات الرقمية يطابق عدد صفحات المخطوطة األصلية. إذا كان التصوير يستخدم مبدأ لقطة واحدة/صفحة واحدة، فيجب أن يكون عدد الملفات في مجلدي Recto وVerso هو نفسه )متطابق(. وفيما يلي بعض المشاكل التي غالًبا ما توجد في رقمنة المخطوطات:

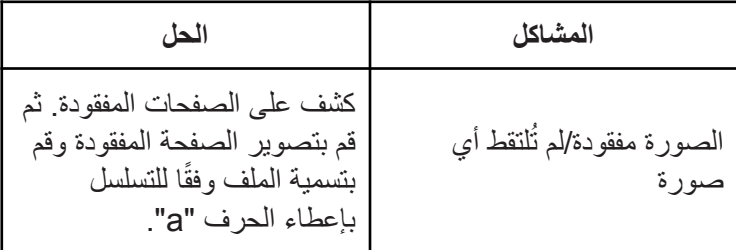

64

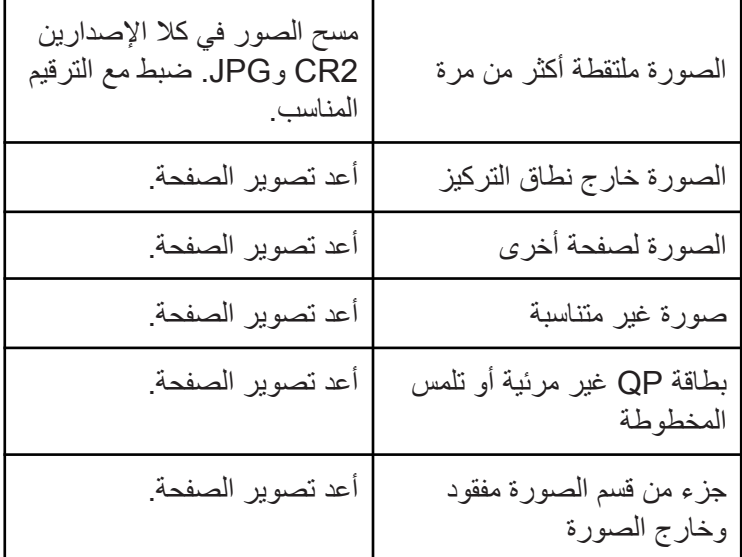

**تعبئة نموذج إدارة بيانات مراقبة الجودة** باإلضافة إلى تقديم ملفات المخطوطات الرقمية، ُيطلب من المصورين أيضًا ملء ورقة فحص إدارة البيانات. يهدف ملء هذا النموذج إلى التأكد من تنفيذ جميع مراحل الرقمنة بشكل صحيح.

يملئ هذا النموذج في كل مرة يكمل فيها المصور جلسة تصوير لمجموعة من المخطوطات قبل االنتقال إلى جلسة التصوير التالية. يمكن تحميل هذا النموذج إلكترونًيا عبر:

### **[http://bit.ly/WMdata\\_images](http://bit.ly/WMdata_images)**

**احتفظ بنسخة احتياطية** هذه هي المرحلة األخيرة من أنشطة الرقمنة، وهي عمل نسخة (احتياطية). تهدف هذه المرحلة إلى التأكد من أن جميع الملفات الرقمية آمنة عند توثيقها في مدير ملفات ويكي مصدر تهوى المخطوطات في جاكرتا. تكون هناك ثلاثة نُسخ، وهي على جهاز حاسوب الخبير األكاديمي، وجهاز الحاسوب الخاص بالمصور، وقرص صلب خارجي.

#### **تحميل معدات الرقمنة**

يجب الحفاظ على جميع معدات الرقمنة سليمة، دون أي ضرر، وتوثيق ذلك للفريق في جاكرتا. ويستثنى من ذلك المعدات ذات االستخدام الواحد قا مثل الكمامات والقفازات. للتأكد من اكتمالها، تحقق من المعدات وفً للقائمة المُقدمة

## **البيانات الوصفية للمخطوطات**

في نشاط رقمنة المخطوطات، ُيمنح كل فريق نموذج بيانات وصفية يجب أن يملأه الخبير الأكاديمي. لذلك، من المهم جدًا دراسة هذا الدليل قبل الدخول في هذا المجال لتقليل الأخطاء في ملء نماذج البيانات الوصفية.

يمكن ملء البيانات الوصفية يدوًيا في الملفات الرقمية التي قدمها فريق ويكي مصدر تهوى المخطوطات في جاكرتا. بالإضافة إلى التأكد من أنَّ ترقيم المخطوطات يتم بمراعاة األحكام المعمول بها.

بمجرد إضافة البيانات الوصفية لجميع المخطوطات، يجب على الخبير الأكاديمي نسخ (نسخة احتياطية) جميع البيانات ووضعها في ثلاثة أماكن؛ حاسوب الخبراء األكاديميين، وحاسوب المصور الفوتوغرافي، وقرص صلب خارجي.

### **إرشادات ملء البيانات الوصفية**

- .1 رقم ويكي مصدر تهوى المخطوطات املأ رمز ترقيم المخطوطات وفقًا لأحكام برنامج ويكي مصدر تهوى المخطوطات )WILMA )اإلندونيسي.
	- .2 المدينة المدينة التي توجد بها مجموعة المخطوطات.
	- .3 المقاطعة المحافظة التي توجد بها مجموعة المخطوطات.
		- .4 الدولة الدولة التي توجد بها مجموعة المخطوطات.
- .5 المخزن المجموعات الخاصة أو المؤسسات التي تخزن هذه المخطوطات.
	- .6 مالك المخطوطة اكتب اسم الشخص أو المؤسسة التي تخزن هذه المخطوطة.
- .7 حالة الحفظ حدد "جيد، ضعيف، أو تالف" (Good, Poor, or Damaged) لتوضيح الحالة العامة للمخطوطة. استخدم الرسم التوضيحي التالي للمساعدة في اتخاذ قرارك.

تعالى محال وعايرها نكون نته المكنار دقتهاجابى يخفينعانه فللنفاط وجب شيئ منها عليجف المكن دهنا د الماست العقلا ينقلد لابعقددها عنصرها الصفات وهي الكدب والخيافة بنعل

Kondisi: Good Tulisan terbaca dan jilidan masih kokoh.

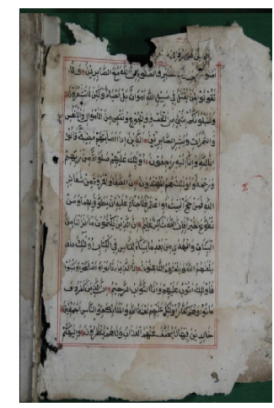

Kondisi: Poor Sobek atau berlubang namun tulisan tidak rusak dan masih terbaca.

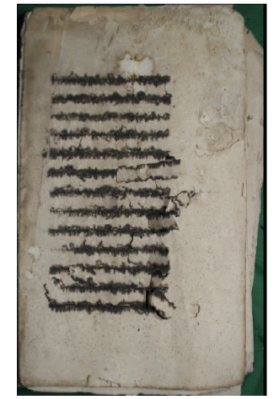

Kondisi: Damaged Tulisan rusak meskipun kondisi jilidan masih kuat.

.8 حجم المخطوطة

اكتب ارتفاع وعرض المخطوطة بالسنتيمتر.

|        | width                                                                                                    |                                                                                                    |        |
|--------|----------------------------------------------------------------------------------------------------|----------------------------------------------------------------------------------------------------|--------|
| height | <b>Text Text Text Text</b><br><b>Text Text Text Text</b><br><b>Text Text Text Text</b><br><b>Text Text Text Text</b><br><b>Text Text Text Text</b><br><b>Text Text Text Text</b><br><b>Text Text Text Text</b><br><b>Text Text Text Text</b><br><b>Text Text Text Text</b><br><b>Text Text Text Text</b><br><b>Text Text Text Text</b><br><b>Text Text Text Text</b> | width<br>Text Text Text Text Text<br>Text Text Text Text Text<br>Text Text Text Text Text<br>Text Text Text Text Text<br>Text Text Text Text Text<br>Text Text Text Text Text | height |

.9 حجم الخط

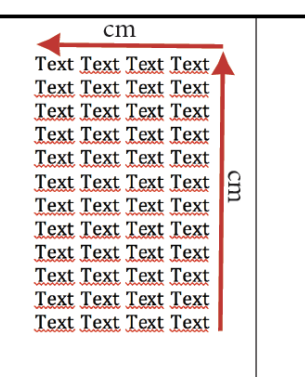

.10 عدد صفحات المخطوطة امأل عدد صفحات المخطوطة )يجب أن يكون نفس عدد الصور(. .11 عدد الخطوط امأل عدد األسطر في كل صفحة من المخطوطة. .12 اللغة اكتب نوع اللغة المستخدمة في كتابة المخطوطة.

أدخل ارتفاع وعرض النص بالسنتيمتر.

.13 نوع الخط اكتب نوع الخط المستخدم في كتابة المخطوطة.

.14 مادة المخطوطة نوع المادة المستخدمة في كتابة المخطوطة.

.15 الصنف هذا تصنيف للمجاالت األدبية بنا ًء على محتويات المخطوطة؛ وفي هذه الحالة، استخدم المجال األدبي األكثر شيو ًعا الموجود في النص.

.16 التقويم تاريخ النسخ كما هو مذكور في المخطوطة. اكتب بتنسيق السنة والشهر والتاريخ.

.17 بيانات النسخ إذا كانت هناك بيانات نسخ، فاكتبها بالخط الالتيني.

عادًة ما توجد معلومات حول اسم المؤلف على صفحة الغالف، وبداية النص، ونهاية النص، وبيانات النسخ. في بعض الأحيان تكون هذه المعلومات معروفة أيضًا من مصادر أخرى (غير مدرجة في النص). إذا كان اسم المؤلف غير معروف، فاكتب مجهول )Anonymous).

.19 الناسخ معلومات عن اسم ناسخ المخطوطة.

.18 المؤلف
.20 ملخص محتوى المخطوطة ملخص محتويات المخطوطة بحد أقصى 100 كلمة )5-3 جمل(.

.21 األغلفة حدد "نعم" إذا كانت المخطوطة تحتوي على غالف.

.22 عالمات مائية حدد "نعم" إذا كانت المخطوطة تحتوي على عالمة مائية.

.23 عالمة ورقية ُمميزة حدد "نعم" إذا كانت المخطوطة تحتوي على عالمة ورقية مميزة.

.24 عنوان مميز حدد "نعم" إذا كانت المخطوطة تحتوي على [عنوان](https://www.wikidata.org/wiki/Q1335351) ُمميز. ثم اذكر لون الحبر المستخدم.

.25 تذهيب حدد "نعم" إذا كانت المخطوطة تحتوي على تذهيب.

.26 توضيح حدد "نعم" إذا كانت المخطوطة تحتوي على توضيح.

.27 المالحظات األخرى اكتب المالحظات الهامة األخرى التي يتضمنها النص، سواء كانت مرتبطة بشك ٍل مباشر أو غير مباشر بمحتويات النص، وخاصة تلك المتعلقة بالتاريخ وأهميته في المجتمع.

بُطلب من الخبراء الأكاديميين ملء هذا النموذج بتنسيقٍ غير متصل بالإنترنت أو بامتداد ملف .docx. بعد ملء جميع البيانات الوصفية للمخطوطة، يجب على الخبير إرسال نموذج البيانات الوصفية إلى مدير بيانات ويكي مصدر تهوى المخطوطات في جاكرتا لتقييم ما إذا كان قد تم ملؤها بشكل صحيح أم ال وتقييم جودة البيانات الوصفية.